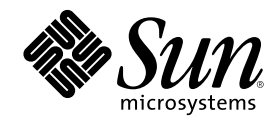

# Solaris WBEM Services Administrator's Guide

Sun Microsystems, Inc. 901 San Antonio Road Palo Alto, CA 94303-4900 U.S.A.

Part Number 806-6468-10 January 2001

Copyright 2001 Sun Microsystems, Inc. 901 San Antonio Road, Palo Alto, California 94303-4900 U.S.A. All rights reserved.

This product or document is protected by copyright and distributed under licenses restricting its use, copying, distribution, and decompilation. No part of this product or document may be reproduced in any form by any means without prior written authorization of Sun and its licensors, if any. Third-party software, including font technology, is copyrighted and licensed from Sun suppliers.

Parts of the product may be derived from Berkeley BSD systems, licensed from the University of California. UNIX is a registered trademark in the U.S. and other countries, exclusively licensed through X/Open Company, Ltd.

Sun, Sun Microsystems, the Sun logo, docs.sun.com, AnswerBook, AnswerBook2, and Solaris are trademarks, registered trademarks, or service marks of Sun Microsystems, Inc. in the U.S. and other countries. All SPARC trademarks are used under license and are trademarks or registered trademarks of SPARC International, Inc. in the U.S. and other countries. Products bearing SPARC trademarks are based upon an architecture developed by Sun Microsystems, Inc.

The OPEN LOOK and Sun™ Graphical User Interface was developed by Sun Microsystems, Inc. for its users and licensees. Sun acknowledges the pioneering efforts of Xerox in researching and developing the concept of visual or graphical user interfaces for the<br>computer industry. Sun holds a non-exclusive license from Xerox to the Xerox Graphical U licensees who implement OPEN LOOK GUIs and otherwise comply with Sun's written license agreements.

Federal Acquisitions: Commercial Software–Government Users Subject to Standard License Terms and Conditions. DOCUMENTATION IS PROVIDED "AS IS" AND ALL EXPRESS OR IMPLIED CONDITIONS, REPRESENTATIONS AND WARRANTIES, INCLUDING ANY IMPLIED WARRANTY OF MERCHANTABILITY, FITNESS FOR A PARTICULAR PURPOSE OR NON-INFRINGEMENT, ARE DISCLAIMED, EXCEPT TO THE EXTENT THAT SUCH DISCLAIMERS ARE HELD TO BE LEGALLY INVALID.

Copyright 2001 Sun Microsystems, Inc. 901 San Antonio Road, Palo Alto, Californie 94303-4900 Etats-Unis. Tous droits réservés.

Ce produit ou document est protégé par un copyright et distribué avec des licences qui en restreignent l'utilisation, la copie, la distribution, et la décompilation. Aucune partie de ce produit ou document ne peut être reproduite sous aucune forme, par quelque moyen que ce soit, sans l'autorisation préalable et écrite de Sun et de ses bailleurs de licence, s'il y en a. Le logiciel détenu par des tiers, et qui comprend la technologie relative aux polices de caractères, est protégé par un copyright et licencié par des fournisseurs de Sun.

Des parties de ce produit pourront être dérivées du système Berkeley BSD licenciés par l'Université de Californie. UNIX est une marque<br>déposée aux Etats-Unis et dans d'autres pays et licenciée exclusivement par X/Open Comp

Sun, Sun Microsystems, le logo Sun, docs.sun.com, AnswerBook, AnswerBook2, et Solaris sont des marques de fabrique ou des marques déposées, ou marques de service, de Sun Microsystems, Inc. aux Etats-Unis et dans d'autres pays. Toutes les marques SPARC sont utilisées<br>sous licence et sont des marques de fabrique ou des marques déposées de SPARC Interna Les produits portant les marques SPARC sont basés sur une architecture développée par Sun Microsystems, Inc.

L'interface d'utilisation graphique OPEN LOOK et Sun™ a été développée par Sun Microsystems, Inc. pour ses utilisateurs et licenciés.<br>Sun reconnaît les efforts de pionniers de Xerox pour la recherche et le développement d graphique pour l'industrie de l'informatique. Sun détient une licence non exclusive de Xerox sur l'interface d'utilisation graphique Xerox, cette licence couvrant également les licenciés de Sun qui mettent en place l'interface d'utilisation graphique OPEN LOOK et qui en outre se conforment aux licences écrites de Sun.

CETTE PUBLICATION EST FOURNIE "EN L'ETAT" ET AUCUNE GARANTIE, EXPRESSE OU IMPLICITE, N'EST ACCORDEE, Y COMPRIS DES GARANTIES CONCERNANT LA VALEUR MARCHANDE, L'APTITUDE DE LA PUBLICATION A REPONDRE A UNE UTILISATION PARTICULIERE, OU LE FAIT QU'ELLE NE SOIT PAS CONTREFAISANTE DE PRODUIT DE TIERS. CE DENI DE GARANTIE NE S'APPLIQUERAIT PAS, DANS LA MESURE OU IL SERAIT TENU JURIDIQUEMENT NUL ET NON AVENU.

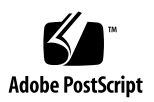

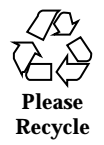

## **Contents**

**Preface 15**

**1. Overview 19**

About WBEM 19

About the Common Information Model 20

Basic CIM Elements 20

The CIM Models 21

CIM Extensions 22

Solaris WBEM Services 22

Software Components 23

Namespaces 25

Providers 26

Interoperability with Other WBEM Systems 27

Sun WBEM Software Development Kit 27

### **2. CIM Object Manager 29**

About the CIM Object Manager 29

The init.wbem Command 30

Solaris Management Console Server 31

System Booting 31

Stopping and Restarting the CIM Object Manager 31

**3**

- $\blacktriangledown$  To Stop the CIM Object Manager 31
- $\blacktriangledown$  To Restart the CIM Object Manager 31

Upgrading the CIM Object Manager Repository 32

- $\blacktriangledown$  Before Installing Your New Version of Solaris 33
- $\blacktriangledown$  After Installing Your New Version of Solaris 33

Setting the Solaris Provider CLASSPATH 34

 $\blacktriangledown$  To Set the Provider CLASSPATH 34

Exception Messages 35

#### **3. Administering Security 37**

Overview 37

Sun WBEM Security Features 38

Solaris Management Console Users Tool 39

 $\blacktriangledown$  To Start SMC and Users Tool 39

Using the Sun WBEM User Manager to Set Access Control 40

- $\blacktriangledown$  How to Start Sun WBEM User Manager 41
- $\blacktriangledown$  How to Grant Default Access Rights to a User 41
- $\blacktriangledown$  How to Change Access Rights for a User 42
- $\blacktriangledown$  How to Remove Access Rights for a User 42
- $\blacktriangledown$  How to Set Access Rights for a Namespace 43
- $\blacktriangledown$  How to Remove Access Rights for a Namespace 43

Using the APIs to Set Access Control 43

The Solaris\_UserAcl Class 44

 $\blacktriangledown$  How to Set Access Control on a User 45

The Solaris\_NamespaceAcl Class 46

 $\blacktriangledown$  How to Set Access Control on a Namespace 46

#### **4. MOF Compiler 47**

About the MOF Compiler 47

The mofcomp Command 48

Compiling a MOF File 49

 $\blacktriangledown$  How to Compile a MOF File 49 Security Advisory 50

#### **5. System Logging 51**

About Logging 51

#### Log Files 52

Log File Rules 52

Log File Format 53

#### Log Classes 54

Solaris\_LogRecord Class 54

Solaris\_LogService Class 54

Using the APIs to Enable Logging 55

Writing Data to a Log File 55

 $\nabla$  How to Create an Instance of Solaris\_LogRecord To Write Data 56

Reading Data From a Log File 58

 $\blacktriangledown$  How to Get an Instance of the Solaris LogRecord Class and Read Data 58

Setting Logging Properties 61

Viewing Log Data 62

Starting Log Viewer 63

▼ How to Start SMC and Log Viewer 63

#### **6. CIM Exception Messages 65**

How CIM Exceptions are Generated 65

Parts of CIM Exceptions 65

Exception Message Example 66

Finding Information About CIM Exceptions 66

Generated CIM Exceptions 67

#### **A. Common Information Model (CIM) Terms and Concepts 85**

Contents **5**

#### CIM Concepts 85

Object-Oriented Modeling 85

Uniform Modeling Language 85

#### CIM Terms 86

Schema 86

Class and Instance 86

Property 87

Method 87

Domain 88

Qualifier and Flavor 88

Indication 88

Association 88

Reference and Range 88

Override 89

Core Model Concepts 89

System Aspects of the Core Model 89

System Classes Provided by the Core Model 90

System Associations Provided by the Core Model 91

Example of an Extension into the Core Model 92

Common Model Schemas 93

Systems 93

Devices 93

Applications 93

Networks 94

Physical 94

#### **B. The Solaris Schema 95**

Solaris Schema Files 95

The Solaris\_Schema1.0.mof File 96

The Solaris\_CIMOM1.0.mof File 97 The Solaris\_Core1.0.mof File 98 Solaris\_ComputerSystem Class 99 Logging Definitions 99 The Solaris\_Application1.0.mof File 101 Packages 101 Patches 102 The Solaris\_System1.0.mof File 103 The Solaris\_Device1.0.mof File 104 Serial Ports 105 Solaris\_Printer Class and Printing Definitions 105 Solaris\_TimeZone Class 105 The Solaris\_Acl1.0.mof File 106 The Solaris\_Network1.0.mof File 106 The Solaris\_Users1.0.mof File 106 **C. Solaris 8 1/01 Updates 109 Glossary 111**

**Index 119**

Contents **7**

# Tables

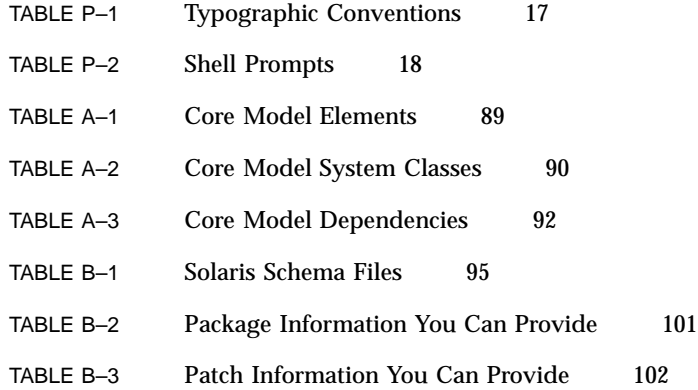

**9**

# Figures

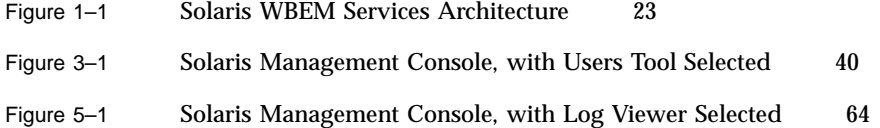

**11**

# Code Examples

CODE EXAMPLE 5–1 Creating an Instance of Solaris\_LogRecord To Write Data 56 CODE EXAMPLE 5–2 Setting Logging Properties 61

**13**

# Preface

The *Solaris WBEM Services Administrator's Guide* explains Common Information Model (CIM) concepts and describes how to administer Web-Based Enterprise Management (WBEM) services in the Solaris<sup>™</sup> operating environment.

Solaris WBEM Services software makes it easier for software developers to create management applications that run on Solaris and makes the Solaris operating environment easier to manage.

# Who Should Use This Book

This book is written for system administrators who manage WBEM-enabled networks and workstations, by running existing WBEM applications or writing new ones.

## Before You Read This Book

This book requires knowledge of the following:

- **Diect-oriented programming concepts**
- $\blacksquare$  Java<sup>TM</sup> programming
- WBEM Common Information Model (CIM) concepts
- Network management concepts

If you are unfamiliar with these areas, you might find the following references useful:

**15**

■ *Java*<sup>™</sup> *How to Program* 

H. M. Deitel and P. J. Deitel, Prentice Hall, ISBN 0–13–263401–5

- *The Java Class Libraries, Second Edition, Volume 1*, Patrick Chan, Rosanna Lee, Douglas Kramer, Addison-Wesley, ISBN 0–201–31002–3
- CIM Tutorial, provided by the Distributed Management Task Force

The following Web sites are useful resources when working with WBEM technologies.

■ Distributed Management Task Force (DMTF)

See this site at www.dmtf.org for the latest developments on CIM, information about various working groups, and contact information for extending the CIM Schema.

■ Rational Software

See this site at www.rational.com/uml for documentation on the Unified Modeling Language (UML) and the Rose CASE tool.

### How This Book Is Organized

Chapter 1 provides an overview of Solaris WBEM Services and Web-Based Enterprise Management (WBEM).

Chapter 2 describes the CIM Object Manager and explains how to start and stop it.

Chapter 3 describes security features and how to set access rights on namespaces and users.

Chapter 4 describes the command syntax for the mofcomp command and how to compile a .mof file.

Chapter 5 describes the logging features.

Chapter 6 describes error messages generated by components of the Solaris WBEM Services product.

Appendix A provides information about general Common Information Model (CIM) concepts.

Appendix B describes the Solaris Schema files, Managed Object Format (MOF) files that describe managed objects in the Solaris operating environment.

Appendix C describes new and changed information in this release of the *Solaris WBEM Services Administrator's Guide*.

*Glossary* is a list of words and phrases found in this book and their definitions.

## Ordering Sun Documents

Fatbrain.com, an Internet professional bookstore, stocks select product documentation from Sun Microsystems, Inc.

For a list of documents and how to order them, visit the Sun Documentation Center on Fatbrain.com at http://www1.fatbrain.com/documentation/sun.

# Accessing Sun Documentation Online

The docs.sun.com<sup>SM</sup> Web site enables you to access Sun technical documentation online. You can browse the docs.sun.com archive or search for a specific book title or subject. The URL is http://docs.sun.com.

# Typographic Conventions

The following table describes the typographic changes used in this book.

| <b>Typeface or</b><br><b>Symbol</b> | <b>Meaning</b>                                                              | Example                                                                                      |
|-------------------------------------|-----------------------------------------------------------------------------|----------------------------------------------------------------------------------------------|
| AaBbCc123                           | The names of commands, files, and<br>directories; on-screen computer output | Edit your . login file.<br>Use $1s$ –a to list all files.<br>machine name% you have<br>mail. |
| AaBbCc123                           | What you type, contrasted with<br>on-screen computer output                 | machine_name% su<br>Password:                                                                |

**TABLE P–1** Typographic Conventions

Preface **17**

**TABLE P–1** Typographic Conventions *(continued)*

| <b>Typeface or</b><br><b>Symbol</b> | <b>Meaning</b>                                                  | <b>Example</b>                                                               |
|-------------------------------------|-----------------------------------------------------------------|------------------------------------------------------------------------------|
| $A$ aBb $Cc123$                     | Command-line placeholder: replace<br>with a real name or value  | To delete a file, type rm<br>filename.                                       |
| $A$ a $BbCc123$                     | Book titles, new words, or terms, or<br>words to be emphasized. | Read Chapter 6 in User's<br>Guide.<br>These are called <i>class</i> options. |
|                                     |                                                                 | You must be <i>root</i> to do this.                                          |

# Shell Prompts in Command Examples

The following table shows the default system prompt and superuser prompt for the C shell, Bourne shell, and Korn shell.

**TABLE P–2** Shell Prompts

| <b>Shell</b>                                    | <b>Prompt</b> |
|-------------------------------------------------|---------------|
| C shell prompt                                  | machine name% |
| C shell superuser prompt                        | machine name# |
| Bourne shell and Korn shell prompt              | \$            |
| Bourne shell and Korn shell superuser<br>prompt | #             |

### **Overview**

This chapter provides an overview of Web-Based Enterprise Management (WBEM) and Solaris WBEM Services, software that makes it easier for software developers to create management applications that run on Solaris and make the Solaris operating environment easier to manage.

This chapter covers the following topics.

- About WBEM
- About the Common Information Model
- **Solaris WBEM Services Software**
- **Sun WBEM Software Development Kit**

# About WBEM

Web-Based Enterprise Management (WBEM) is an industry-wide initiative that includes standards for web-based management of systems, networks, and devices on multiple platforms. This standardization enables system administrators to manage desktops, devices, and networks.

WBEM is designed to be compatible with all major existing management protocols, including Simple Network Management Protocol (SNMP), Distributed Management Interface (DMI), and Common Management Information Protocol (CMIP).

WBEM encompasses the following standards:

- Common Information Model (CIM) Information model for describing managed resources.
- Managed Object Format (MOF) Language for defining CIM classes and instances.

**19**

 eXtensible Markup Language (XML) – Markup language for describing managed resources on the web.

The Distributed Management Task Force (DMTF), a group representing corporations in the computer and telecommunications industries, is leading the effort to develop management standards. The goal of the DMTF is to develop an integrated approach to managing networks across platforms and protocols, resulting in cost-effective products that interoperate as flawlessly as possible. For information about DMTF initiatives and outcomes, see the DMTF web site at www.dmtf.org.

### About the Common Information Model

This section provides a brief introduction to basic CIM terms and concepts as they are used in the Solaris WBEM Services product. For more information on CIM, see Appendix A.

CIM is an object-oriented information model for describing managed resources such as disks, CPUs, and operating systems. A CIM object is a representation, or model, of a managed resource, such as a printer, disk drive, or CPU. CIM objects can be shared by any WBEM-enabled system, device, or application.

### Basic CIM Elements

CIM objects with similar properties and purposes are represented as CIM classes. Properties are attributes that describe a unit of data for a class. An instance is a representation of a managed object that belongs to a particular class. Instances contain actual data. For example, Solaris\_ComputerSystem is a CIM class that represents a computer running the Solaris operating environment. The Solaris software running your workstation is an instance of the Solaris\_OperatingSystem class. ResetCapability and InstallDate are

examples of properties of the Solaris\_ComputerSystem class.

CIM classes are grouped into meaningful collections called schemas. A schema is a group of classes with a single owner. A class must belong to only one schema. Schemas are used for administration and class naming. All class names must be unique within a particular schema. The schema name is the determining factor in differentiating classes and properties from others that may have the same name. The naming of schema, class, and property follow this syntax:

*Schemaname\_classname.propertyname*

### The CIM Models

The Common Information Model categorizes information from general to specific. Specific information, such as a representation of the Solaris environment, extends the model. CIM consists of the following three layers of information:

- Core Model A subset of CIM not specific to any platform.
- Common Model Information model that visually depicts concepts, functionality, and representations of entities related to specific areas of network management, such as systems, devices, and applications.
- Extensions Information models that support the CIM Schema and represent a very specific platform, protocol, or corporate brand.

Collectively, the Core Model and the Common Model are referred to as the CIM Schema.

### The Core Model

The Core Model provides the underlying, general assumptions of the managed environment—for example, that specific, requested data must be contained in a location and distributed to requesting applications or users. These assumptions are conveyed as a set of classes and associations that conceptually form the basis of the managed environment. The Core Model is meant to introduce uniformity across schemas intended to represent specific aspects of the managed environment.

For applications developers, the Core Model provides a set of classes, associations, and properties that can be used as a starting point to describe managed systems and determine how to extend the Common Model. The Core Model establishes a conceptual framework for modeling the rest of the managed environment.

The Core Model provides classes and associations to extend specific information about systems, applications, networks, devices, and other network features through the Common Model and extensions.

### The Common Model

Areas of network management depicted in the Common Model are independent of a specific technology or implementation but provide the basis for the development of management applications. This model provides a set of base classes for extension into the area of five designated technology-specific schemas: Systems, Devices, Applications, Networks, and Physical.

Overview **21**

### CIM Extensions

Extension schemas are built upon CIM to connect specific technologies to the model. By extending CIM, a specific operating environment such as Solaris can be made available to a greater number of users and administrators. Extension schemas provide classes for software developers to build applications that manage and administer the extended technology. The Solaris Schema is an extension of the CIM Schema.

## Solaris WBEM Services

Solaris WBEM Services software provides Web-Based Enterprise Management (WBEM) services on the Solaris operating environment. These services make it easier for software developers to create management applications that run in the Solaris operating environment, and makes the Solaris operating environment easier to manage.

Solaris WBEM Services software provides secure access and manipulation of management data. The product includes a built-in Solaris provider that allows management applications to access information about managed resources (devices and software) in the Solaris operating environment.

The CIM Object Manager accepts connections from management applications using either RMI or XML/HTTP protocols, and provides the following services to connected clients:

- **Management services, in the form of a CIM Object Manager that checks the** semantics and syntax of CIM data and distributes data between applications, the CIM Repository, and managed resources.
- Security services that enable administrators to control user access to CIM information.
- **Logging services that consist of classes developers can use to create applications** that dynamically record event data to a log record and retrieve data from a log record. Administrators can use this data to track and determine the cause of events.
- XML services that convert XML data into CIM classes, enabling XML/HTTP-based WBEM clients to communicate with the CIM Object Manager.

Once connected to a WBEM-enabled system, WBEM clients can request WBEM operations, such as, creating, viewing, and deleting CIM classes and instances, querying for properties that have a specified value, enumerating (getting a list of) instances or classes in a specified class hierarchy.

### Software Components

Solaris WBEM Services software consists of software components that function at three layers: Application, Management, and Provider. These components interact with the operating system and hardware layers. Figure 1–1 shows the software components and their interaction at each layer.

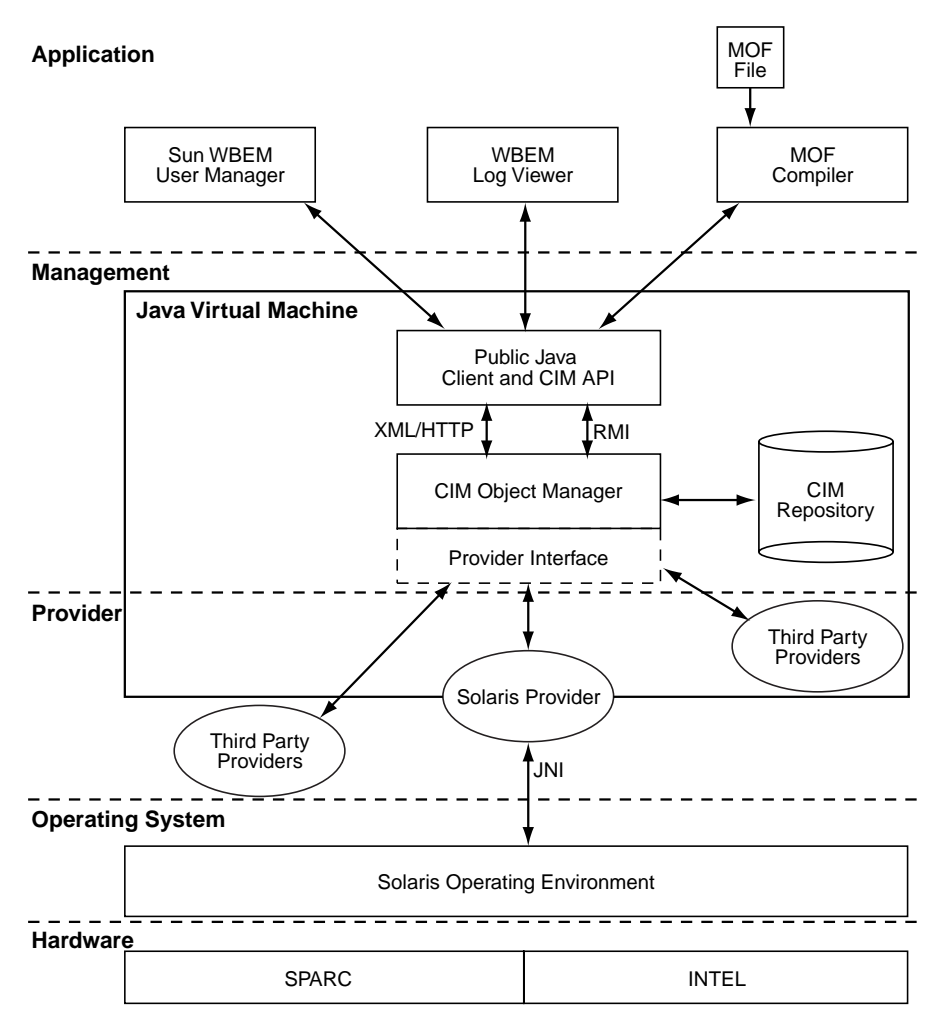

*Figure 1–1* Solaris WBEM Services Architecture

- Application Layer WBEM clients process and display data from managed resources. Solaris WBEM Services includes the following applications.
	- Sun WBEM User Manager and Solaris Management Console (SMC) Users Tool – Applications that allow system administrators to add and delete authorized users and to set their access privileges to managed resources.

Overview **23**

- Solaris Management Console (SMC) Log Viewer An application that displays log files. Using the log viewer, a user can view details of a log record, including the name of the user who issued a logged command and the client computer on which a logged event occurred.
- Managed Object Format (MOF) Compiler Program that parses a file containing MOF statements, converts the classes and instances defined in the file to Java classes, and then adds the Java classes to the CIM Object Manager Repository, a central storage area for management data.

MOF is a language for defining CIM classes and instances. MOF files are ASCII text files that use the MOF language to describe CIM objects. A CIM object is a representation, or model, of a managed resource, such as a printer, disk drive, or CPU.

Many sites store information about managed resources in MOF files. Because MOF can be converted to Java, applications that can run on any system with a Java Virtual Machine can interpret and exchange this information. You can also use the mofcomp command to compile MOF files at any time after installation. For more information about MOF, see the DMTF web page at http:// www.dmtf.org.

- Management Layer Components at this layer provide services to connected WBEM clients.
	- Common Information Model (CIM) Object Manager Software that manages CIM objects on a WBEM system. CIM objects are stored internally as Java classes. The CIM Object Manager transfers information between WBEM clients, the CIM Object Manager Repository, and managed resources.
	- CIM Object Manager Repository Central storage area for CIM class and instance definitions.
	- Client and CIM Application Programming Interfaces (APIs) WBEM client applications use these Java interfaces to request operations, such as creating or viewing classes or instances of managed resources, from the CIM Object Manager.
	- Provider Interface Providers use these interfaces to transfer information about managed resources to the CIM Object Manager. The CIM Object Manager uses the provider interfaces to transfer information to locally installed providers.
- Provider Layer Providers act as intermediaries between the CIM Object Manager and one or more managed resources. When the CIM Object Manager receives a request from a WBEM client for data that is not available from the CIM Object Manager Repository, it forwards the request to the appropriate provider.
	- Solaris Provider Provides the CIM Object Manager with instances of managed resources in the Solaris operating environment. Providers get and set information on managed devices. A native provider is a machine-specific program written to run on a managed device. For example, a provider that

accesses data on a Solaris system will most likely include C functions to query the Solaris system. The Java Native Interface (JNI) is the native programming interface for Java that is part of the JDK. By writing programs using the JNI, you ensure that your code is completely portable across all platforms. The JNI allows Java code that runs within a Java Virtual Machine (VM) to operate with applications and libraries written in other languages, such as C, C++, and assembly.

Solaris Schema – A collection of classes that describe managed objects in the Solaris operating environment. The CIM and Solaris Schema classes are stored in the CIM Object Manager Repository. The CIM Schema is a collection of class definitions used to represent managed objects that occur in every management environment.

The Solaris Schema is a collection of class definitions that extend the CIM Schema and represent managed objects in a typical Solaris operating environment. Users can also use the MOF compiler (mofcomp) to add CIM Schema, Solaris Schema, or other classes to the CIM Object Manager Repository.

- Operating System Layer The Solaris provider allows management applications to access information about managed resources (devices and software) in the Solaris operating environment.
- Hardware Layer A management client can access management data on any supported Solaris platform.

### Namespaces

One or more schemas can be stored in directory-like structures called namespaces. A CIM namespace is a directory-like structure that can contain other namespaces, classes, instances, and qualifier types. The names of objects within a namespace must be unique.

In Solaris WBEM Services, when WBEM client application connects to a particular namespace, all subsequent operations occur within that namespace. When connected to a namespace, the client can access the classes and instances in that namespace (if they exist) and in any namespaces contained in that namespace. For example, if you create a namespace called child in the root\cimv2 namespace, you could connect to root\cimv2 and access the classes and instances in the root\cimv2 and root\cimv2\child namespaces.

An application can connect to a namespace within a namespace. This is similar to changing to a subdirectory within a directory. Once the application connects to the new namespace, all subsequent operations occur within that namespace. If you open a new connection to root\cimv2\child, you can access any classes and instances

Overview **25**

in that namespace but cannot access the classes and instances in the parent namespace, root\cimv2.

Three namespaces are created by default during installation:

- root The top-level namespace that contains other namespaces.
- root \cimv2 Contains the default CIM classes and instances that represent objects on your system, such as, LogicalDisk and Netcard. This is the default namespace.
- root\security Contains the security classes used by the CIM Object Manager to represent access rights for users and namespaces.

### Providers

When a WBEM client application accesses CIM data, the WBEM system validates the user's login information on the current host. By default, a user is granted read access to the CIM and Solaris Schema. The CIM Schema describes managed objects on your system in a standard format that all WBEM-enabled systems and applications can interpret.

Providers are classes that communicate with managed objects to access data. Providers forward this information to the CIM Object Manager for integration and interpretation. When the CIM Object Manager receives a request from a management application for data that is not available from the CIM Object Manager Repository, it forwards the request to a provider.

The CIM Object Manager uses object provider APIs to communicate with providers. When an application requests dynamic data from the CIM Object Manager, the CIM Object Manager uses the provider interfaces to pass the request to the provider.

Providers perform the following functions in response to a request from the CIM Object Manager:

- **Map the native information format to CIM classes** 
	- Get information from a device
	- Pass the information to the CIM Object Manager in the form of CIM classes
- Map the information from CIM classes to native device format
	- Get the required information from the CIM class
	- Pass the information to the device in native device format

### Interoperability with Other WBEM Systems

A WBEM client and WBEM system can run on the same system or on different systems. Multiple WBEM clients can establish connections to the same WBEM system. A typical WBEM system can serve four or five WBEM clients.

Solaris WBEM Services supports the Version 1.0 Specification for CIM Operations over HTTP. This specification uses XML to model CIM objects and messages. XML is a standard markup language for describing data on the Web. This standard extends XML markup to define CIM objects and operations. Because XML provides a standard way of describing data that can be sent across the Web, any WBEM client can access CIM data on any WBEM system that can parse XML data.

# Sun WBEM Software Development Kit

The Sun WBEM Software Development Kit (SDK) contains the components required to write management applications that can communicate with any WBEM-enabled management device. Developers can also use this tool kit to write providers, programs that communicate with managed objects to access data. All management applications developed using the Sun WBEM SDK run on the Java platform.

A WBEM client application is a program that uses Sun WBEM SDK APIs to manipulate CIM objects. A client application typically uses the CIM API to construct an object (for example, a namespace, class, or instance) and then initialize that object. The application then uses the Client APIs to pass the object to the CIM Object Manager and request a WBEM operation, such as creating a CIM namespace, class, or instance.

The Sun WBEM SDK installs and runs in any Java environment. It may be used as a standalone application or with Solaris WBEM Services. The Sun WBEM SDK is available for download from http://www.sun.com/solaris/wbem.

Overview **27**

### CIM Object Manager

The Common Information Model (CIM) Object Manager is software that transfers CIM data between WBEM client applications and managed resources.

This chapter includes the following topics:

- "About the CIM Object Manager" on page 29
- **The init.wbem Command" on page 30**
- "Upgrading the CIM Object Manager Repository" on page 32
- "Setting the Solaris Provider CLASSPATH" on page 34
- "Exception Messages" on page 35

## About the CIM Object Manager

The CIM Object Manager manages CIM objects on a WBEM-enabled system. A CIM object is a representation, or model, of a managed resource, such as a printer, disk drive, or CPU. CIM objects are stored internally as Java classes.

When a WBEM client application accesses information about a CIM object, the CIM Object Manager contacts either the appropriate provider for that object or the CIM Object Manager Repository. Providers are classes that communicate with managed objects to access data. When a WBEM client application requests data from a managed resource that is not available from the CIM Object Manager Repository, the CIM Object Manager forwards the request to the provider for that managed resource. The provider dynamically retrieves the information.

At startup, the CIM Object Manager performs the following functions:

**Listens for RMI connections on RMI port 5987 and for XML/HTTP connections on** HTTP port 80

**29**

- Sets up a connection to the CIM Object Manager Repository
- Waits for incoming requests

During normal operations, the CIM Object Manager performs these functions:

- **Performs security checks to authenticate user login and authorization to access** namespaces.
- Performs syntactical and semantic checking of CIM data operations to ensure that they comply with the latest CIM Specification.
- Routes requests to the appropriate provider or to the CIM Object Manager Repository.
- Delivers data from providers and from the CIM Object Manager Repository to WBEM client applications.

A WBEM client application contacts the CIM Object Manager to establish a connection when it needs to perform WBEM operations, such as creating a CIM class or updating a CIM instance. When a WBEM client application connects to the CIM Object Manager, it gets a reference to the CIM Object Manager, which it then uses to request services and operations.

### The init.wbem Command

**/etc/init.d/init.wbem** start | stop | status

The init.wbem utility is run automatically during installation and each time the system is rebooted. This utility starts the CIM Object Manager and Solaris Management Console (SMC) server, both of which run combined in a single process. It can be also be used to stop the CIM Object Manager and SMC server, or to retrieve status from the server.

Generally, you do not need to stop the CIM Object Manager. However, if you change an existing provider, you must stop and restart the CIM Object Manager before using the updated provider.

The init.wbem command has three options:

- start Starts the CIM Object Manager and SMC server on the local host.
- **stop Stops the CIM Object Manager and SMC server on the local host.**
- status Gets status for the CIM Object Manager and SMC server on the local host.

### Solaris Management Console Server

The Solaris Management Console (SMC) server is the back end to the front-end GUI, smc(1M). The SMC front-end GUI provides Solaris management applications such as a User Manager, Disk Manager, and Log Viewer. The SMC server provides tools for the console to download and performs common services for the console and its tools, such as authentication, authorization, logging, messaging, and persistence.

### System Booting

The init.wbem script is installed in the /etc/init.d directory. A link to the script exists in /etc/rc2.d/S90wbem, which is run with the start option when init state 2 is entered (normally at boot time). Other links to it exist in  $/etc/rc0.d/$ K36wbem, /etc/rc1.d/K36wbem, and /etc/rcS.d/K36wbem, which are run with the stop option when init states 0, 1, and S are entered (normally at system halt, or when entering "system administrator mode" or single-user mode).

### Stopping and Restarting the CIM Object Manager

If you change a provider, you must stop and restart the CIM Object Manager before using the updated provider.

### ▼ To Stop the CIM Object Manager

- **1. Become root by typing the following command at the system prompt:** % su
- **2. Type the root password when you are prompted.**
- **3. Stop the CIM Object Manager by typing the following command:** # /etc/init.d/init.wbem stop

### $\blacktriangledown$  To Restart the CIM Object Manager

- **1. Become root by typing the following command at the system prompt:** % su
- **2. Type the root password when you are prompted.**

CIM Object Manager **31**

# /etc/init.d/init.wbem start

# Upgrading the CIM Object Manager Repository

If you are upgrading from Solaris 8 10/00 (WBEM Services 2.2) or earlier to Solaris 8 1/01 (WBEM Services 2.3) , you must upgrade the CIM Object Manager Repository datastore format.

**Datastore Format for Solaris 8 10/00 (WBEM Services 2.2) or earlier Datastore Format for Solaris 8 1/01 (WBEM Services 2.3)**

JavaSpaces™ Reliable Log

To upgrade a JavaSpaces datastore to the newer Reliable Log repository format, you use the wbemconfig convert command. This command successfully converts any proprietary custom MOF data, but not any CIM or Solaris MOF data you have modified—these will be destroyed. To recompile any modified CIM or Solaris MOF data into the new repository, run the mofcomp compiler on the MOF files containing the class definitions.

The wbemconfig convert command creates a directory named /var/sadm/ wbem/logr/ that contains the converted data.

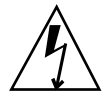

**Warning -** To prevent corruption of your data, only use the wbemconfig convert command after stopping the CIM Object Manager with the init.wbem stop command.

**Note -** Because the wbemconfig convert command invokes the JVM (Java Virtual Machine) to perform conversion of the repository, you must be running the same version of the JVM as was used to create the original JavaSpaces datastore. After the wbemconfig convert command is completed, you can change to any version of the JVM you want.

Upgrading the CIM Repository datastore format is a two-part process:

Steps you must perform before installing your new version of Solaris.

Steps you must perform after installing your new version of Solaris.

### Before Installing Your New Version of Solaris

**1. Log in as superuser (root) and save the JavaSpaces software. Type the following command:**

```
# cp /usr/sadm/lib/wbem/outrigger.jar /usr/sadm/lib/wbem/
outrigger.jar.tmp
```
**2. Check and record the version of the JDK installed on your machine. For example:**

```
# /usr/bin/java -version
java version "1.2.1"
Solaris VM (build Solaris_JDK_1.2.1_04c, native threads,
sunwjit)
```
You must be running the same version of the JDK as was used when the original JavaSpaces datastore was created.

### ▼ After Installing Your New Version of Solaris

**1. Log in as superuser and stop the CIM Object Manager:**

# /etc/init.d/init.wbem stop

**2. Restore the JavaSpace software that you saved in Step 1 of "Before Installing Your New Version of Solaris".**

```
# mv /usr/sadm/lib/wbem/outrigger.jar /usr/sadm/lib/wbem/
outrigger.jar.2
# mv /usr/sadm/lib/wbem/outrigger.jar.tmp /usr/sadm/lib/wbem/
outrigger.jar
```
- **3. Install the old version of the JDK that was on your machine previously, in a separate location from the current (newly installed) JDK. You can download a JDK from** http://java.sun.com/products/**.**
- **4. Change the symbolic link** /usr/java **to point to the location of the old version of the JDK. For example, if you installed Solaris\_JDK\_1.2.1\_04c in** /old\_sdk**:**

```
# rm /usr/java
# ln -s /old_sdk/Solaris_JDK_1.2.1_04c /usr/java
```
CIM Object Manager **33**

**5. Convert the JavaSpaces datastore to Reliable Log format.**

# /usr/sadm/lib/wbem/wbemconfig convert

- **6. Restore the** outrigger.jar **file included in the new version of Solaris.** # mv /usr/sadm/lib/wbem/outrigger.jar.2 /usr/sadm/lib/wbem/ outrigger.jar
- **7. Change the symbolic link** /usr/java **to point to the location of the new JDK that came in the new version of Solaris:**

# rm /usr/java # ln -s /usr/java1.2 /usr/java

- **8. Restart the CIM Object Manager.**
	- # /etc/init.d/init.wbem start

## Setting the Solaris Provider CLASSPATH

To set the Solaris provider's CLASSPATH, use the client APIs to create an instance of the Solaris\_ProviderPath class and set its pathurl property to the location of your provider class files. The Solaris\_ProviderPath class is stored in the \root\system namespace.

You can also set the provider CLASSPATH to the location of your provider class files. You can set the class path to the jar file or to any directory that contains the classes. Use the standard URL format that Java uses for CLASSPATHs.

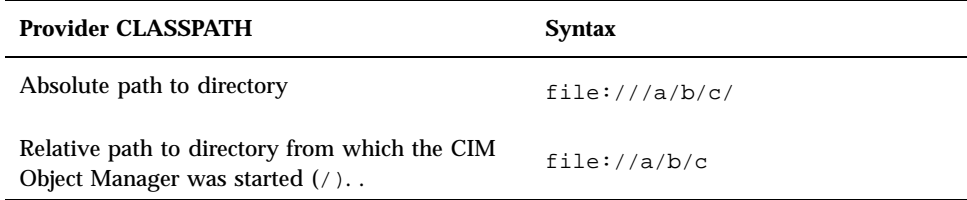

### $\blacktriangledown$  To Set the Provider CLASSPATH

**1. Create an instance of the** Solaris\_ProviderPath **class. For example:**

**<sup>34</sup>** Solaris WBEM Services Administrator's Guide ♦ January 2001

```
/* Create a namespace object initialized with root\system
(name of namespace) on the local host. */
CIMNameSpace cns = new CIMNameSpace("", "root\system");
// Connect to the root\system namespace as root.
cc = new CIMClient(cns, "root", "root_password");
// Get the Solaris_ProviderPath class
cimclass = cc.getClass(new CIMObjectPath("Solaris_ProviderPath");
// Create a new instance of Solaris_ProviderPath.
class ci = cimclass.newInstance();
```
**2. Set the** pathurl **property to the location of your provider class files. For example:**

```
...
/* Set the provider CLASSPATH to //com/mycomp/myproviders/.*/
ci.setProperty("pathurl", new CIMValue(new String("//com/mycomp/myproviders/"));
...
```
#### **3. Update the instance. For example:**

```
// Pass the updated instance to the CIM Object Manager
cc.setInstance(new CIMObjectPath(), ci);
```
# Exception Messages

The CIM Object Manager generates exception messages to indicate incorrect MOF syntax and semantics. For an explanation of exception messages, see Chapter 6.

CIM Object Manager **35**
# Administering Security

This chapter describes the security features enforced by the CIM Object Manager, including the following topics:

- **Overview**
- Using the Sun WBEM User Manager to Set Access Control
- Using the APIs to Set Access Control
- **CIM Exception Messages**

# **Overview**

There are two separate mechanisms for administering security within the Solaris operating environment, WBEM ACL (access control list) based and Solaris RBAC (role-based access control) .

The classes defined in the Solaris\_Acl1.0.mof file are used to implement ACL-based security. This provides a default authorization scheme for the Solaris WBEM Services, and applies to all CIM operations. This feature is specific to the Solaris WBEM Services.

Instances of the Solaris\_Acl1.0.mof classes determine the default authorizations assigned to a WBEM user and/or namespace. Provider programs, however, are allowed to override this scheme for CIM operations relating to instance manipulation; the Sun Solaris providers use the RBAC scheme to do this.

You can use the WBEM User Manager (/usr/sadm/bin/wbemadmin) to add users to existing ACLs with either read or write permissions. See "Using the Sun WBEM User Manager to Set Access Control" on page 40. You can also write WBEM

**37**

applications using the Solaris\_Acl1.0.mof classes to set access control. See "Using the APIs to Set Access Control" on page 43.

The classes defined in the Solaris Users1.0.mof file are used to implement Solaris RBAC security for defining user roles and priveleges, via the Users tool of the Solaris Management Console (SMC) . The SMC Users tool lets you add users to existing roles and grant RBAC rights to existing users. (An RBAC right is managed in the Rights portion of the SMC Users tool.) See "Solaris Management Console Users Tool" on page 39.

# Sun WBEM Security Features

The CIM Object Manager validates a user's login information for the machine on which the CIM Object Manager is running. A validated user is granted some form of controlled access to the entire Common Information Model (CIM) Schema. The CIM Object Manager does not provide security for system resources such as individual classes and instances. However, the CIM Object Manager does allow control of global permissions on namespace and access control on a per-user basis.

The following security features protect access to CIM objects on a WBEM-enabled system:

- *Authentication* The process of verifying the identity of a user, device, or other entity in a computer system, often as a prerequisite to allowing access to the resources in a system.
- *Authorization* The granting to a user, program, or process the right of access.
- *Replay protection* The CIM Object Manager protects against a client picking up and sending another client's message to the server by validating a session key.

A client cannot copy another client's last message sent to a CIM Object Manager. The CIM Object Manager uses a MAC for each message, based on a negotiated session key, to guarantee that all communication in the client-server session is with the same client that initiated the session and participated in the client-server authentication.

A MAC is a token parameter added to a remote call which contains security information used to authenticate that single message. It is used to confirm that the message came from the client that was originally authenticated for the session, and that the message is not being replayed from some other client. This type of mechanism is used in WBEM for RMI messages. The session key negotiated in the user authentication exchange is used to encrypt the security information in the message's MAC token.

Note that no digital signing of messages is performed.

**<sup>38</sup>** Solaris WBEM Services Administrator's Guide ♦ January 2001

# Authentication

When a user logs in and enters a user name and password, the client uses the password to generate an encrypted digest which the server verifies. When the user is authenticated, the CIM Object Manager sets up a client session. All subsequent operations occur within that secure client session and contain a MAC token which uses the session key negotiated during authentication.

# Authorization

Once the CIM Object Manager has authenticated the user's identity, that identity can be used to verify whether the user should be allowed to execute the application or any of its tasks. The CIM Object Manager supports capability-based authorization, which allows a privileged user to assign read and write access to specific users. These authorizations are added to existing Solaris user accounts.

# Solaris Management Console Users Tool

The SMC Users tool lets you add users to existing roles and grant RBAC rights to existing users. (An RBAC right is managed in the Rights portion of the SMC Users tool.)

# To Start SMC and Users Tool

**1. Change to the location of the SMC invocation command by typing the following:**

# cd /usr/sbin

**2. Start SMC by typing the following command:**

# smc

- **3. Double-click on "This Computer" (or single-click the expand/compress icon next to it) in the left-hand Navigation panel to expand the tree beneath it. Do the same for "System Configuration", and you will see the Users icon underneath.**
- **4. Click on the Users icon to start the application.**

Administering Security **39**

| Management Tools: Solaris Management Console 2.0<br>$\overline{\phantom{a}}$                                                                                                    |  |  |  |  |  |  |  |
|----------------------------------------------------------------------------------------------------|--|--|--|--|--|--|--|
| Console Edit Action View Co Help                                                                                                    |  |  |  |  |  |  |  |
| ✿님  D ♥ 만  티 E                                                                                                    |  |  |  |  |  |  |  |
| Navisation<br>Nanagement Tools<br>图 This Computer (kailee)<br>۰<br><b>+ di</b> System Status<br>System Configuration<br><b>&amp; Users</b><br><b>By Services</b><br>e- 運 Storage<br>← 国 Devices and Hardware |  |  |  |  |  |  |  |
| Information                                                                                                    |  |  |  |  |  |  |  |
| A set of tools for creating and managing user accounts, user templates, rights,<br>administrative roles, groups, and mailing lists. Double–click to open.<br>Lisens                                          |  |  |  |  |  |  |  |
| Context Help <b>II</b> Console Events                                                                                                    |  |  |  |  |  |  |  |
| O Item(s)                                                                                                    |  |  |  |  |  |  |  |

*Figure 3–1* Solaris Management Console, with Users Tool Selected

For more information on the Solaris Management Console, see the man page  $smc(1M)$ .

# Using the Sun WBEM User Manager to Set Access Control

The Sun WBEM User Manager allows privileged users to add and delete authorized users and to set their access privileges. Use this application to manage user authentication and access to CIM objects on a WBEM-enabled system. A user must have a Solaris user account.

You can set access privileges on individual namespaces or for a user-namespace combination. When you add a user and select a namespace, by default the user is granted read access to CIM objects in the selected namespace. An effective way to combine user and namespace access rights is to first restrict access to a namespace. Then grant individual users read, read and write, or write access to that namespace.

You cannot set access rights on individual managed objects. However you can set access rights for all managed objects in a namespace as well as on a per-user basis. If you log in as root, you can set the following types of access to CIM objects:

- Read Only Allows read-only access to CIM Schema objects. Users with this privilege can retrieve instances and classes, but cannot create, delete, or modify CIM objects.
- Read/Write Allows full read, write, and delete access to all CIM classes and instances.
- Write Allows write and delete, but not read access to all CIM classes and instances.
- None Allows no access to CIM classes and instances.

# $\blacktriangledown$  How to Start Sun WBEM User Manager

## **1. In a command window, type the command:**

# /usr/sadm/bin/wbemadmin

The Sun WBEM User Manager starts, and the Login dialog box opens. Context-help information is available in the Context Help panel when you click on the fields in the dialog box.

# **2. In the Login dialog box, do the following:**

In the User Name field, type the user name.

You must have read access to the root\security namespace to log in. By default, Solaris users have guest privileges, which grant them read access to the default namespaces. Users with read access can view , but cannot change, user privileges.

You must log in as root or a user with write access to the root\security namespace to grant access rights to users.

In the Password field, type the password for the user account.

# **3. Click OK.**

The User Manager dialog box opens with a list of users and their access rights to WBEM objects within the namespaces on the current host.

### How to Grant Default Access Rights to a User  $\blacktriangledown$

# **1. Start Sun WBEM User Manager.**

# **2. In the Users Access portion of the dialog box, click Add.**

A dialog box opens that lists the available namespaces.

Administering Security **41**

- **3. Type the name of a Solaris user account in the User Name text entry field.**
- **4. Select a namespace from the listed namespaces.**
- **5. Click OK.**

The user name is added to the User Manager dialog box.

**6. Click OK to save the changes and close the User Manager dialog box. Click Apply to save the changes and keep the dialog box open.** This action grants this user read access to CIM objects in the selected namespace.

# $\blacktriangledown$  How to Change Access Rights for a User

- **1. Start Sun WBEM User Manager.**
- **2. Select the user whose access rights you want to change.**
- **3. To grant the user read-only access, click the Read check box. To grant the user write access, click the Write check box.**
- **4. Click OK to save the changes and close the User Manager dialog box. Click Apply to save the changes and keep the dialog box open.**

### How to Remove Access Rights for a User  $\blacktriangledown$

- **1. Start Sun WBEM User Manager.**
- **2. In the Users Access portion of the dialog box, select the user name for which you want to remove access rights.**
- **3. Click Delete to delete the user's access rights to the namespace.** A confirmation dialog box asks you to confirm your decision to delete the user's access rights. Click OK to confirm.
- **4. Click OK to save the changes and close the User Manager dialog box. Click Apply to save the changes and keep the dialog box open.**

# How to Set Access Rights for a Namespace

- **1. Start Sun WBEM User Manager.**
- **2. In the Namespace Access portion of the dialog box, click Add.** A dialog box opens that lists the available namespaces.
- **3. Select the namespace for which you want to set access rights.** By default, users have read-only access to a namespace.
	- To allow no access to the namespace, make sure the Read and Write check boxes are not selected.
	- To allow write access, click the Write check box.
	- To allow read access, click the Read check box.
- **4. Click OK to save the changes and close the User Manager dialog box. Click Apply to save the changes and keep the dialog box open.**

How to Remove Access Rights for a Namespace  $\blacktriangledown$ 

- **1. Start Sun WBEM User Manager.**
- **2. In the Namespace Access portion of the dialog box, select the namespace for which you want to remove access control, and then click Delete.** Access control is removed from the namespace, and the namespace is removed from the list of namespaces on the User Manager dialog box.
- **3. Click OK to save the changes and close the User Manager dialog box. Click Apply to save the changes and keep the dialog box open.**

# Using the APIs to Set Access Control

You can use the Sun WBEM SDK APIs to set access control on a namespace or on a per-user basis. The following security classes are stored in the root\security namespace:

 Solaris\_Acl – Base class for Solaris Access Control Lists (ACL). This class defines the string property *capability* and sets its default value to  $r$  (read only).

Administering Security **43**

- Solaris\_UserAcl Represents the access control that a user has to the CIM objects within the specified namespace.
- Solaris\_NamespaceAcl Represents the access control on a namespace.

You can set access control on individual users to the CIM objects within a namespace by creating an instance of the Solaris\_UserACL class and then using the APIs to change the access rights for that instance. Similarly, you can set access control on namespaces by creating an instance of the Solaris\_NameSpaceACL class and then using APIs, such as the setInstance method, to set the access rights for that instance.

An effective way to combine the use of these two classes is to first use the Solaris NameSpaceACL class to restrict access to all users to the objects in a namespace. Then use the Solaris\_UserACL class to grant selected users access to the namespace.

# The Solaris UserAcl Class

The Solaris\_UserAcl class extends the Solaris\_Acl base class, from which it inherits the string property *capability* with a default value  $r$  (read only).

You can set the *capability* property to any of the following values for access privileges.

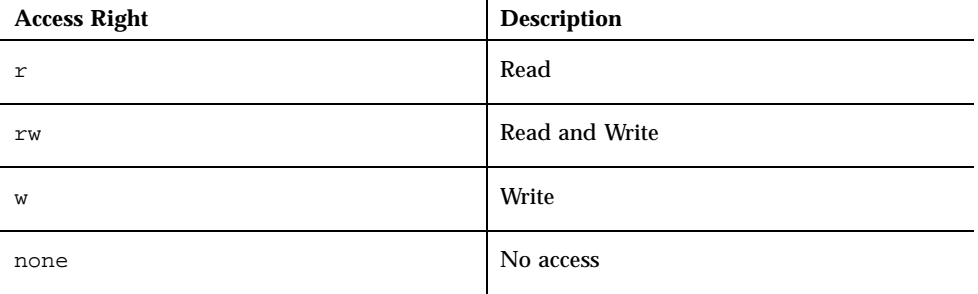

The Solaris\_UserAcl class defines the following two key properties. Only one instance of the namespace-username ACL pair can exist in a namespace.

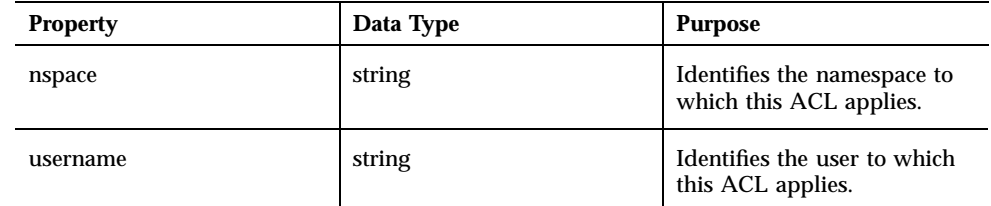

### How to Set Access Control on a User  $\blacktriangledown$

**1. Create an instance of the** Solaris\_UserAcl **class. For example:**

```
...
/* Create a namespace object initialized with root\security
(name of namespace) on the local host. */
CIMNameSpace cns = new CIMNameSpace("", "root\security");
// Connect to the root\security namespace as root.
cc = new CIMClient(cns, "root", "root_password");
// Get the Solaris_UserAcl class
cimclass = cc.getClass(new CIMObjectPath("Solaris_UserAcl");
// Create a new instance of the Solaris_UserAcl
class ci = cimclass.newInstance();
...
```
# **2. Set the** *capability* **property to the desired access rights. For example:**

```
...
/* Change the access rights (capability) to read/write for user Guest
on objects in the root\molly namespace.*/
ci.setProperty("capability", new CIMValue(new String("rw"));
ci.setProperty("nspace", new CIMValue(new String("root\molly"));
ci.setProperty("username", new CIMValue(new String("guest"));
...
```
# **3. Update the instance. For example:**

```
...
// Pass the updated instance to the CIM Object Manager
cc.setInstance(new CIMObjectPath(), ci);
...
```
Administering Security **45**

# The Solaris\_NamespaceAcl Class

The Solaris\_NamespaceAcl extends the Solaris\_Acl base class, from which it inherits the string property *capability* with a default value r (read-only for GUEST and all users). The Solaris\_NamespaceAcl class defines the following key property.

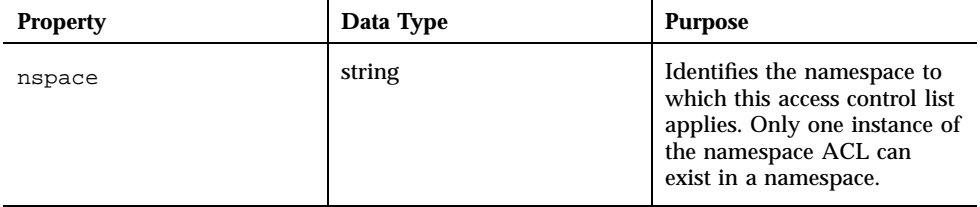

### How to Set Access Control on a Namespace  $\blacktriangledown$

**1. Create an instance of the** Solaris\_namespaceAcl **class. For example:**

```
...
/* Create a namespace object initialized with root\security
(name of namespace) on the local host. */
CIMNameSpace cns = new CIMNameSpace("", "root\security");
// Connect to the root\security namespace as root.
cc = new CIMClient(cns, "root", "root_password");
// Get the Solaris_namespaceAcl class
cimclass = cc.getClass(new CIMObjectPath("Solaris_namespaceAcl");
// Create a new instance of the Solaris_namespaceAcl
class ci = cimclass.newInstance();
...
```
# **2. Set the** *capability* **property to the desired access rights. For example:**

```
...
  /* Change the access rights (capability) to read/write
  to the root\molly namespace. */
  ci.setProperty("capability", new CIMValue(new String("rw"));
  ci.setProperty("nspace", new CIMValue(new String("root\molly"));
  ...
```
# **3. Update the instance. For example:**

// Pass the updated instance to the CIM Object Manager cc.setInstance(new CIMObjectPath(), ci);

# MOF Compiler

This chapter describes the Managed Object Format (MOF) Compiler, including the following topics.

- **About the MOF Compiler**
- The mofcomp Command
- **Compiling a MOF File**

# About the MOF Compiler

The Managed Object Format (MOF) Compiler parses a file containing MOF statements, converts the classes and instances defined in the file to Java classes, and adds the Java classes to the CIM Object Manager Repository, a central storage area for management data. The compiler loads the Java classes into the default namespace, root\cimv2, unless a #pragma namespace(''*namespace\_path*'') statement appears in the MOF file.

The mofcomp command, which starts the MOF compiler, is executed before installation to compile MOF files that describe the CIM and Solaris Schemas. The CIM Schema is a collection of class definitions used to represent managed objects that occur in every management environment. The Solaris Schema is a collection of class definitions that extend the CIM Schema and represent managed objects in a typical Solaris operating environment.

MOF is a language for defining CIM classes and instances. MOF files are ASCII text files that use the MOF language to describe CIM objects. A CIM object is a computer representation or model of a managed resource, such as a printer, disk drive, or CPU.

Many sites store information about managed resources in MOF files. Because MOF can be converted to Java, Java applications that can run on any system with a Java

# **47**

Virtual Machine can interpret and exchange this information. You can also use the mofcomp command to compile MOF files at any time after installation.

**Note -** If you recompile the CIM\_Schema23.mof file or the Solaris\_Schema1.0.mof file, you must change to become root user before compiling. For example:

% /usr/sadm/bin/mofcomp −v −u root −p [root-password] /usr/sadm/ mof/Solaris\_Schema1.0.mof

# The mofcomp Command

The mofcomp command compiles the specified MOF file into CIM classes and instances that are stored in the CIM Object Manager Repository as Java classes and passed to the CIM Object Manager.

You must run the mofcomp command as root or as a user with write access to the namespace in which you are compiling.

# **/usr/sadm/bin/mofcomp** [−help] [−v] [−sc] [−si] [−sq] [−version] [−c *cimom\_hostname* ] [−u *username*] [−p *password*] *file*

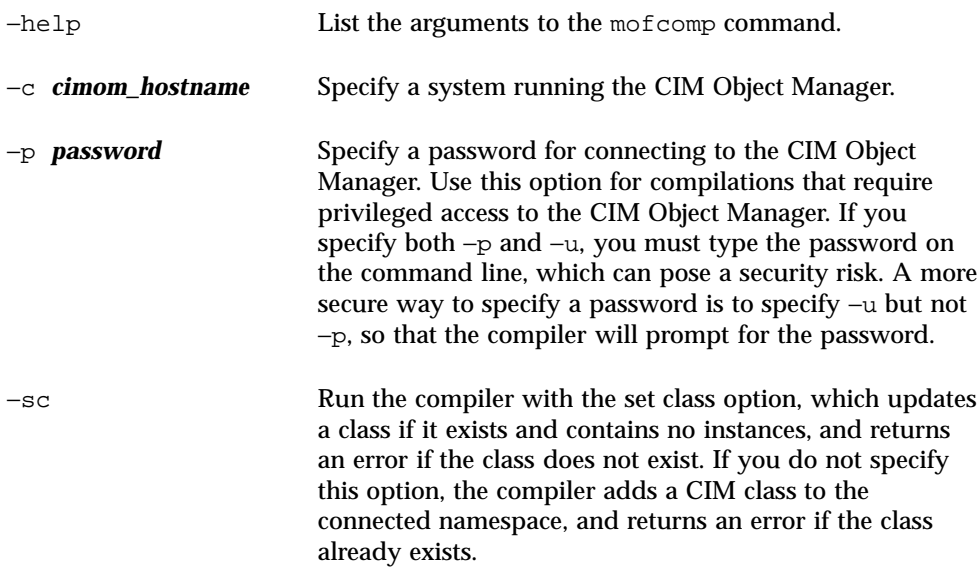

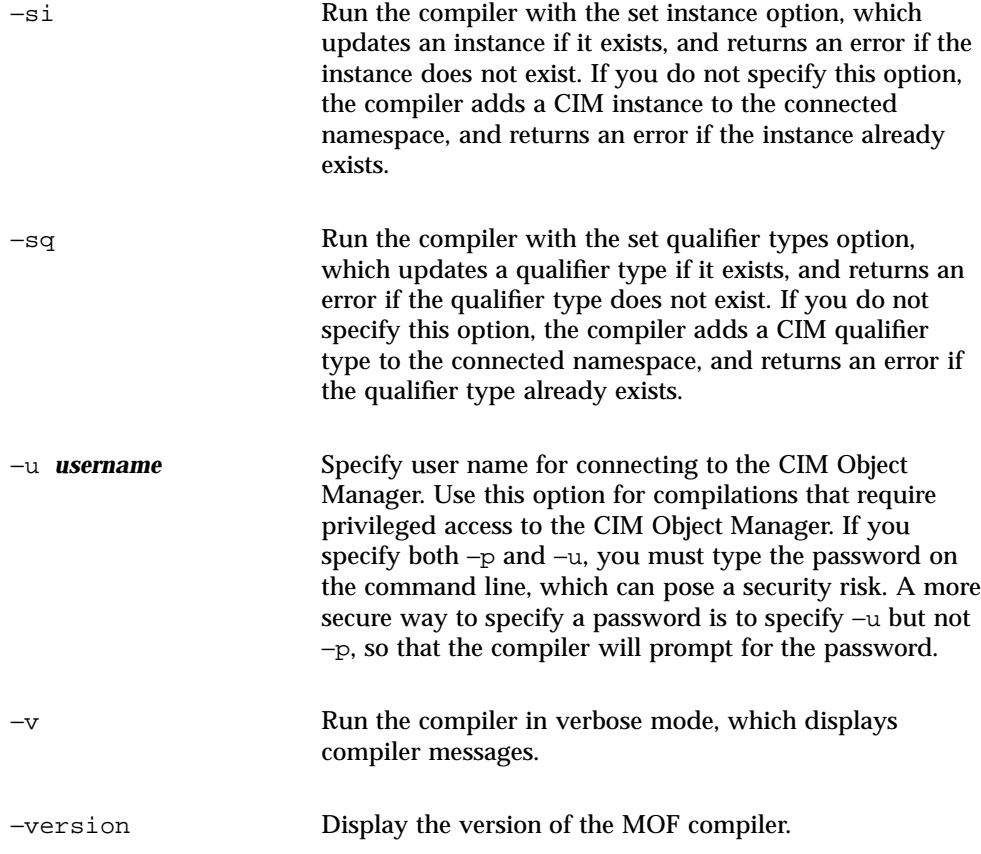

The mofcomp command will exit with 0 upon success and a positive integer upon failure.

# Compiling a MOF File

You can compile a MOF file with or without a .mof extension. The MOF files that describe the CIM and Solaris Schemas are located in /usr/sadm/mof.

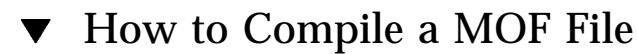

**1. To run the MOF Compiler with no options, type the following:** # mofcomp *filename*

MOF Compiler **49**

For example, # mofcomp /usr/sadm/mof/Solaris\_Application1.0.mof

The MOF file is compiled into the CIM Object Manager Repository.

# Security Advisory

If you run the mofcomp command with the −p option or −u and −p options, and you include a password on the command line, another user can run the ps command or the history command to see your password.

**Note -** If you run a command that requires you to provide your password, immediately change your password after running the command.

The following examples show unsafe (insecure) usage, running the mofcomp command with its −p option and then with its −up options:

```
% mofcomp -p Log8Rif
```
% mofcomp -up molly Log8Rif

You should change your password immediately after running the mofcomp command in this way.

# System Logging

Logging is a service that enables WBEM administrators to track system events to determine how they occurred. You might want to record events such as the inaccessibility of a serial port, an error message generated by the mounting of a file system, or a system disk having reached capacity.

This chapter covers the following topics:

- About Logging
- **Log Files**
- Log Classes
- **Using the APIs to Enable Logging**
- Viewing Log Data

# About Logging

The logging service records all actions that the service provider has been programmed to return and that are completed by Solaris WBEM Services components. Informational content and errors can be recorded to a log. For example, if a user disables a serial port, this information can be logged automatically by a serial port provider. Or, if a system error or other failure occurs, the administrator can check the log record to trace the cause of the occurrence.

All components, applications, and providers start logging automatically, in response to system events. For example, the CIM Object Manager automatically logs events after it is installed and started.

You can set up logging for applications and providers that you write for the WBEM environment. For information, see "Using the APIs to Enable Logging" on page 55.

**51**

You can view log data in the Solaris Management Console (SMC) Log Viewer to debug the logging functionality that you have set up. For more information on the SMC, see the man page  $smc(1M)$ .

# Log Files

When you set up an application or a provider to log events, its events are recorded in log files. All log records are stored in the path: /var/sadm/wbem/logr. Log files use the following naming convention:

wbem\_log.#

where # is a number appended to indicate the version of the log file. A log file appended with a .1, such as  $w$ bem\_ $log.1$ , is the most recently saved version. A log file appended with a .2 is the next oldest version. Larger file extensions, for example, wbem\_log.16, indicate older versions of the file. Previous versions of the log file and the most recent version co-exist as an archive in /usr/sadm/wbem/log.

Log files are saved and renamed with a .1 filename extension when one of the following two conditions are met:

■ The current file reaches the file size limit specified by the Solaris LogServiceProperties class. Default values are set in the  $/usr/$ sadm/lib/wbem/WbemServices.properties file.

For information about how the properties of the Solaris\_LogServiceProperties class control how a log file is used, see "Log File Rules" on page 52.

The clearLog() method of the Solaris\_LogService class is invoked on the current log file.

For information about the Solaris\_LogService class and its methods, see "Solaris\_LogService Class" on page 54.

# Log File Rules

The Solaris\_LogServiceProperties class is defined in Solaris\_Core1.0.mof. The Solaris\_LogServiceProperties class has properties that control the following attributes of a log file:

- Directory where the log file is written
- Name of the log file
- Size allowed for a log file before it is saved and renamed with a  $.1$  file extension.

- Number of log files you can have in the archive
- Ability to write log data to syslog, the default logging system of the Solaris operating environment

To specify any of these attributes for an application that writes data to a log file, create a new instance of Solaris\_LogServiceProperties and set the values of its associated properties. See Code Example 5–2 for detailed information about how to set the property values of the new instance.

# Log File Format

The logging service provides three categories of log records: application, system, and security. Log records may be informational, or may record data derived from errors or warnings. A standard set of fields are defined for the data that can be presented in logs. Logs do not necessarily use all the fields, however. For example, an informational log may provide a brief message describing an event. An error log may provide a more detailed message.

Some log data fields are required to identify data in the CIM Repository. These fields are properties flagged with a read-only key qualifier in the Solaris\_LogRecord class. You cannot set the values of these fields. You can, however, set the values of any of the following fields in your log files:

- Category Type of log record
- Severity Severity of conditions that caused data to be written to a  $log$  file
- AppName Name of the application from which the data was obtained
- UserName Name of the individual who was using the application when log data was generated
- ClientMachineName Name of the computer on which an incident occurred that generated log data
- ServerMachineName Name of the server on which an incident occurred that generated log data
- SummaryMessage Brief message describing the occurrence
- DetailedMessage Detailed message describing the occurrence
- Data Context information that applications and providers can present to interpret a log message

System Logging **53**

# Log Classes

Logging involves the use of two Solaris Schema classes: Solaris\_LogRecord and Solaris\_LogService.

# Solaris LogRecord Class

The Solaris\_LogRecord class is defined in Solaris\_Core1.0.mof to model an entry in a log file. When an application or provider calls the Solaris\_LogRecord class in response to an event, the Solaris\_LogRecord class causes all data generated by the event to be written to a log file. To see the definition of the Solaris\_LogRecord class as part of the Solaris Provider, use a text editor to view the Solaris\_Core1.0.mof file. The Solaris\_Core1.0.mof file is located in / usr/sadm/mof/.

The Solaris LogRecord class uses a vector of properties and key qualifiers to specify attributes of the events, system, user, and application or provider that generate data. Read-only qualifier values are generated transparently for use between the application and the CIM Repository. For example, the value RecordID uniquely identifies the log entry but is not displayed as part of the log format when you view generated data.

You can set the values of writable qualifier values. For example, you can set the qualifier values of properties such as ClientMachineName and ServerMachineName, which identify the system on which an event occurs.

When the SysLogFlag property is set to true, then a detailed message of the log record is automatically sent to the syslog daemon on Solaris systems.

# Solaris LogService Class

The Solaris\_LogService class controls the operation of the logging service and defines the ways in which log data is handled. This class has a set of methods that an application can use to distribute data about a particular event to the CIM Object Manager from the issuing application. The data becomes a trigger that generates a response from the CIM Object Manager, such as a retrieval of data from the CIM Repository.

The Solaris\_LogService class has the following methods:

- clearLog Saves and renames a current log file or deletes a saved log file
- getNumRecords Returns the number of records in a particular log file
- listLogFiles Returns a list of all log files stored in /usr/sadm/wbem/log
- getCurrentLogFileName Returns the name of the most recent log file
- getNumLogFiles Returns the number of  $log$  files stored in /usr/sadm/wbem/ log
- getLogFileSize Returns the size, in megabytes, of a particular log file
- getSyslogSwitch Enables log data to be sent to syslog, the logging service of the Solaris operating environment
- getLogStorageName Returns the name of the host computer or device where log files are stored
- getLogFileDir Returns the path and name of the directory where  $log$  files are stored

The Solaris\_LogServiceProperties class lets you set logging properties. See "Setting Logging Properties" on page 61.

You can view the definition of the Solaris\_LogService class in the Solaris\_Core1.0.mof file, which is located in /usr/sadm/mof/.

# Using the APIs to Enable Logging

You can view log file contents in the Solaris Management Console (SMC) Log Viewer. For more information on the Solaris Management Console, see the man page  $smc(1M)$ .

You can also develop your own log viewer if you prefer to view log files in a customized manner. You can use the WBEM logging APIs to develop a logging program which will:

- Write data from an application to a log file
- Read data from a log file to your log viewer
- Set logging properties that specify how logging is handled

# Writing Data to a Log File

Enabling an application to write data to a log file involves the following main tasks:

- Creating a new instance of the Solaris\_LogRecord class
- Specifying the properties that will be written to the log file and setting values for the property qualifiers

System Logging **55**

■ Setting the new instance and properties to print

# How to Create an Instance of Solaris\_LogRecord To Write Data

**1. Import all the necessary Java classes. The classes listed in Code Example 5–1 are the minimum classes that are required.**

**CODE EXAMPLE 5–1** Creating an Instance of Solaris\_LogRecord To Write Data

```
import java.rmi.*;
import com.sun.wbem.client.CIMClient;
import com.sun.wbem.cim.CIMInstance;
import com.sun.wbem.cim.CIMValue;
import com.sun.wbem.cim.CIMProperty;
import com.sun.wbem.cim.CIMNameSpace;
import com.sun.wbem.cim.CIMObjectPath;
import com.sun.wbem.cim.CIMClass;
import com.sun.wbem.cim.CIMException;
import com.sun.wbem.solarisprovider.*;
import java.util.*;
```
- **2. Declare the public class** CreateLog **and the following values:**
	- CIMClient instance
	- CIMObjectPath instance
	- CIMNameSpace instance

```
public class CreateLog {
   public static void main(String args[]) throws CIMException {
 if ( args.length != 3) {
    System.out.println("Usage: CreateLog host username password");
    System.exit(1);
 }
CIMClient cc = null;
 CIMObjectPath cop = null;
 try {
    CIMNameSpace cns = new CIMNameSpace(args[0]);
     cc = new CIMClient(cns, args[1], args[2]);
```
**3. Specify the vector of properties to be returned. Set values for the properties of the qualifiers.**

```
Vector keys = new Vector();
CIMProperty logsvcKey;
logsvcKey = new CIMProperty("category");
logsvcKey.setValue(new CIMValue(new Integer(2)));
keys.addElement(logsvcKey);
logsvcKey = new CIMProperty("severity");
logsvcKey.setValue(new CIMValue(new Integer(2)));
keys.addElement(logsvcKey);
logsvcKey = new CIMProperty("AppName");
logsvcKey.setValue(new CIMValue("SomeApp"));
keys.addElement(logsvcKey);
logsvcKey = new CIMProperty("UserName");
logsvcKey.setValue(new CIMValue("molly"));
keys.addElement(logsvcKey);
logsvcKey = new CIMProperty("ClientMachineName");
logsvcKey.setValue(new CIMValue("dragonfly"));
keys.addElement(logsvcKey);
logsvcKey = new CIMProperty("ServerMachineName");
logsvcKey.setValue(new CIMValue("spider"));
keys.addElement(logsvcKey);
logsvcKey = new CIMProperty("SummaryMessage");
logsvcKey.setValue(new CIMValue("brief_description"));
keys.addElement(logsvcKey);
logsvcKey = new CIMProperty("DetailedMessage");
logsvcKey.setValue(new CIMValue("detailed_description"));
keys.addElement(logsvcKey);
logsvcKey = new CIMProperty("data");
logsvcKey.setValue(new CIMValue("0xfe 0x45 0xae 0xda"));
keys.addElement(logsvcKey);
logsvcKey = new CIMProperty("SyslogFlag");
logsvcKey.setValue(new CIMValue(new Boolean(true)));
keys.addElement(logsvcKey);
```
## **4. Declare the new instance of the** CIMObjectPath **class for the log record.**

CIMObjectPath logreccop = new CIMObjectPath("Solaris\_LogRecord", keys);

**5. Declare the new instance of** Solaris\_LogRecord**. Set the vector of properties to write to a file.**

```
CIMInstance ci = new CIMInstance();
 ci.setClassName("Solaris_LogRecord");
  ci.setProperties(keys);
  //System.out.println(ci.toString());
 cc.setInstance(logreccop,ci);
 }
```
**(continued)**

System Logging **57**

```
catch (Exception e) {
  System.out.println("Exception: "+e);
 e.printStackTrace();
}
```
**6. Close the session after data has been written to the log file.**

```
// close session.
if(cc != null)cc.close();
}
   }
}
```
# Reading Data From a Log File

Enabling an application to read data from a log file to a log viewer involves the following tasks:

- **Enumerating instances of the Solaris\_LogRecord class**
- Getting the desired instance
- Printing properties of the instance to an output device, typically a user interface for the log viewer

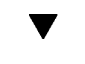

```
How to Get an Instance of the
Solaris_LogRecord Class and Read Data
```
**1. Import all the necessary Java classes. The classes listed below are the minimum required.**

```
import java.rmi.*;
import com.sun.wbem.client.CIMClient;
import com.sun.wbem.cim.CIMInstance;
import com.sun.wbem.cim.CIMValue;
import com.sun.wbem.cim.CIMProperty;
import com.sun.wbem.cim.CIMNameSpace;
import com.sun.wbem.cim.CIMObjectPath;
import com.sun.wbem.cim.CIMClass;
import com.sun.wbem.cim.CIMException;
import com.sun.wbem.solarisprovider.*;
import java.util.*;
import java.util.Enumeration;
```
# **2. Declare the class** ReadLog**.**

```
public class ReadLog
    {
    public static void main(String args[]) throws
    CIMException
    {
    if ( args.length != 3)
    {
    System.out.println("Usage: ReadLog host username
    password");
    System.exit(1);
```
**3. Set the** CIMClient**,** CIMObjectPath**, and** CIMNameSpace **values of the** ReadLog **class.**

```
}
CIMClient cc = null;
CIMObjectPath cop = null;
try { CIMNameSpace cns = new CIMNameSpace(args[0]);
cc = new CIMClient(cns, args[1], args[2]);
cop = new CIMObjectPath("Solaris_LogRecord");
```
**4. Enumerate the instances of** Solaris\_LogRecord**.**

System Logging **59**

```
Enumeration e = cc.enumInstances(cop, true);
    for (; e.hasMoreElements(); ) {
```
## **5. Send the property values to an output device.**

```
System.out.println("---------------------------------");
  CIMObjectPath op = (CIMObjectPath)e.nextElement();
   CIMInstance ci = cc.getInstance(op);
   System.out.println("Record ID : " +
      (((Long)ci.getProperty("RecordID").getValue().
      getValue()).longValue()));
   System.out.println("Log filename : " +
      ((String)ci.getProperty("FileName").getValue().
      getValue()));
   int categ = (((Integer)ci.getProperty("category").
      getValue().getValue()).intValue());
   if (\text{categ} == 0)System.out.println("Category : Application Log");
   else if (categ == 1)
   System.out.println("Category : Security Log");
   else if (categ == 2)
   System.out.println("Category : System Log");
   int severity = (((Integer)ci.getProperty
      ("severity").getValue().getValue()).intValue());
   if (severity == 0)
   System.out.println("Severity : Informational");
   else if (severity == 1)
   System.out.println("Severity : Warning Log!");
   else if (severity == 2)
   System.out.println("Severity : Error!!");
   System.out.println("Log Record written by :" +
      ((String)ci.getProperty("AppName").getValue().
      getValue()));
   System.out.println("User : " + ((String)ci.
      getProperty("UserName").getValue().getValue()));
   System.out.println("Client Machine : " + ((String)ci.
      getProperty("ClientMachineName").getValue().getValue()));
   System.out.println("Server Machine : " + ((String)ci.
      getProperty("ServerMachineName").getValue().getValue()));
   System.out.println("Summary Message : " + ((String)
      ci.getProperty("SummaryMessage").getValue().getValue()));
   System.out.println("Detailed Message : " + ((String)
      ci.getProperty("DetailedMessage").getValue().getValue()));
   System.out.println("Additional data : " + ((String)
      ci.getProperty("data").getValue().getValue()));
```

```
(continued)
```

```
boolean syslogflag =((Boolean)ci.getProperty("syslogflag").getValue().
  getValue()).booleanValue();
  if (syslogflag == true) {
System.out.println("Record was written to syslog as well");
} else {
System.out.println("Record was not written to
  syslog");
}
System.out.println("---------------------------------");
```
**6. Return an error message to the user if an error condition occurs.**

```
...
catch (Exception e) {
    System.out.println("Exception: "+e);
 e.printStackTrace(); }
...
```
**7. Close the session when the data has been read from the file.**

```
// close session.
if(cc != null) {
     cc.close();
 }
}
}
```
# Setting Logging Properties

You can create an instance of the Solaris\_LogServiceProperties class and set property values for the instance to control how your application or provider handles logging. The following code example shows how to set logging properties. Properties are stored in the /usr/sadm/lib/wbem/WbemServices.properties file.

System Logging **61**

### **CODE EXAMPLE 5–2** Setting Logging Properties

```
public class SetProps {
   public static void main(String args[]) throws CIMException {
 if ( args.length != 3) {
     System.out.println("Usage: SetProps host username password");
     System.exit(1);
 }
 CIMClient cc = null;
try {
     CIMNameSpace cns = new CIMNameSpace(args[0]);
    cc = new CIMClient(cns, args[1], args[2]);
  CIMObjectPath logpropcop = new CIMObjectPath("Solaris_Log
  ServiceProperties");
    Enumeration e = cc.enumInstances(logpropcop, true);
  for (; e.hasMoreElements(); ) {
  CIMObjectPath op = (CIMObjectPath)e.nextElement();
  CIMInstance ci = cc.getInstance(op);
  ci.setProperty("Directory", new CIMValue("/tmp/bar1/"));
   ci.setProperty("FileSize", new CIMValue("10"));
  ci.setProperty("NumFiles", new CIMValue("2"));
   ci.setProperty("SyslogSwitch", new CIMValue("off"));
   cc.setInstance(logpropcop,ci);
  }
 }
catch (Exception e) {
    System.out.println("Exception: "+e);
  e.printStackTrace();
 }
 // close session.
if(cc != null)cc.close();
 }
}
```
# Viewing Log Data

You can view all details of a log record in the Solaris Management Console (SMC) Log Viewer, an application that provides a graphical user interface for viewing recorded data. For more information on the SMC, see the man page smc(1M).

# Starting Log Viewer

After you have created a log record, you can start the SMC and then its Log Viewer.

# $\blacktriangledown$  How to Start SMC and Log Viewer

**1. Change to the location of the SMC invocation command by typing the following:**

# cd /usr/sbin

- **2. Start SMC by typing the following command:** # smc
- **3. In the Navigation panel, double-click This Computer (or single-click the expand/compress icon next to it) to expand the tree beneath it. Double-click System Status and the Log Viewer icon will be displayed.**
- **4. Click the Log Viewer icon to start the application.**

System Logging **63**

|                                                                                                    |                                                                                                    |                                    |                  |           |       |                   |                 | l St<br><b>Q</b> root   |
|----------------------------------------------------------------------------------------------------|----------------------------------------------------------------------------------------------------|------------------------------------|------------------|-----------|-------|-------------------|-----------------|-------------------------|
| ※ 同<br>e s                                                                                                    | 82                                                                                                    |                                    |                  |           |       |                   |                 | Log.10/14/2000.11:37:46 |
| <b>Navigation</b>                                                                                                    |                                                                                                    | Type                               | Date and Time    | Computer  | Using | Source            | <b>Category</b> | <b>Summary</b>          |
| <b>B</b> Management Tools<br>This Computer (kallee)<br>۰<br>Li System Status<br>÷.<br><b>% Processes</b><br><b>CI Log Viewer</b><br>System Configuration<br>& To Services<br>◆ Illi Storage<br><b>E</b> Devices and Hardware |                                                                                                    | <b>B</b> Log                       | 10/16/00 4:45:1. | localhost | N/A   | Authenticat       | Security log    | Session ope             |
|                                                                                                    |                                                                                                    | ® Los                              | 10/16/00 4:35:1  | localhost | N/A   | SMC Server        | System log      | SMC server              |
|                                                                                                    |                                                                                                    | <b>B</b> Log                       | 10/16/00 4:13:2. | localhost | N/A   | <b>SMC Server</b> | System log      | SHC sarver              |
|                                                                                                    |                                                                                                    | <b>B</b> Log                       | 10/16/00 3:55:5. | localhost | N/A   | Authenticat       | Security log    | Session ope             |
|                                                                                                    |                                                                                                    | <b>B</b> Log                       | 10/16/00 3:53:1  | localhost | N/A   | <b>SMC Server</b> | System log      | SMC server              |
|                                                                                                    |                                                                                                    | <b>B</b> Log                       | 10/16/00 1:00:4  | localhost | N/A   | <b>SMC Server</b> | System log      | SMC server              |
|                                                                                                    |                                                                                                    | ® Log                              | 10/14/00 11:37.  | localhost | N/A   | <b>SMC Server</b> | System log      | SMC server              |
| Information                                                                                                    |                                                                                                    |                                    |                  |           |       |                   |                 |                         |
| Ë<br>Log Viewer                                                                                                    | Use Log Viewer to view application and command line notices (for example, session open, session<br>close, authentication success, and authentication failure ) and to manage log files. |                                    |                  |           |       |                   |                 |                         |
| Select an item.                                                                                                    | (If you selected Log Viewer in the right pane, double-click Log Viewer to start the Log Viewer tool. )                                                                                  |                                    |                  |           |       |                   |                 |                         |
|                                                                                                    | · Double-click a log entry to display its details.                                                                                                    |                                    |                  |           |       |                   |                 |                         |
|                                                                                                    |                                                                                                    | Context Help <b>Console Events</b> |                  |           |       |                   |                 |                         |

*Figure 5–1* Solaris Management Console, with Log Viewer Selected

# CIM Exception Messages

This chapter describes the exception messages generated by the CIM Object Manager in the Solaris WBEM Services, including the following topics.

- How CIM Exceptions are Generated
- Parts of CIM Exceptions
- **Finding Information About CIM Exceptions**
- Generated CIM Exceptions

# How CIM Exceptions are Generated

The CIM Object Manager generates exception messages that are used by all the clients. The MOF Compiler appends a line to the exception indicating where in a .mof file the error occurred. From these exceptions, client applications can generate error messages that are more meaningful to the end-user.

CIM clients can be used as XML or RMI clients. Currently, XML supports only a subset of these exceptions. If you choose to use an XML client, be aware that you may not receive all the information contained in the exception message, and that you may loose parameter information.

# Parts of CIM Exceptions

CIM exception messages are made up of the following parts:

**65**

- Unique identifier Character string that differentiates the error message from other error messages
- One or more parameters Placeholders for the specific classes, methods, and qualifiers that are cited in the exception message

# Exception Message Example

For example, the MOF Compiler may return the following exception message:

REF\_REQUIRED CIM\_Docked

where

- **REF\_REQUIRED is the unique identifier.**
- CIM\_Docked is the parameter. A parameter can be replaced with the name of any appropriate class, property, method, or qualifier.

This exception message can be turned into a more user-friendly message such as:

REF\_REQUIRED = Association class CIM\_Docked needs at least two refs. Error in line 12.

# Finding Information About CIM Exceptions

The following section provides a detailed explanation of each CIM exception. The exception messages are organized by unique identifiers in alphabetical order. For each exception message, the following types of information are provided, when applicable:

- Unique identifier, displayed as a heading
- **Description of the parameters used in the exception message**
- Example of the exception or message as it is displayed to a user, often the output of the MOF compiler or the CIM Object Manager
- Cause, or reason why the exception message was generated, and background or reference information that is helpful for understanding the error message

 Solution, including steps you can take to resolve the error are provided when available

# Generated CIM Exceptions

The following section lists and describes the CIM exceptions generated by the MOF Compiler, CIM Object Manager, and WBEM client applications.

ABSTRACT\_INSTANCE

# **Description**

The ABSTRACT\_INSTANCE exception has one parameter, which is the name of the abstract class.

## **Example**

ABSTRACT\_INSTANCE = Abstract class ExampleClass cannot have instances.

### **Cause**

A client application tried to create an instance for the specified class. However, the specified class is an abstract class, and abstract classes cannot have instances.

### **Solution**

Remove the programmed instances, as the client application cannot create such instances.

CHECKSUM\_ERROR

# **Description**

The CHECKSUM\_ERROR exception has no parameters.

# **Example**

CHECKSUM\_ERROR = Checksum not valid.

## **Cause**

The message could not be sent because it was damaged or corrupted. The damage could have occurred accidentally in transit or by a malicious third party.

## **Solution**

Resend the message.

CIM Exception Messages **67**

**Note -** This error message is displayed when the CIM Object Manager receives an invalid checksum. A checksum is the number of bits in a packet of data passed over the network. This number is used by the sender and the receiver of the information to ensure that the transmission is secure and that the data has not been corrupted or intentionally modified during transit.

An algorithm is run on the data before transmission, and the checksum is generated and included with the data to indicate the size of the data packet. When the message is received, the receiver can recompute the checksum and compare it to the sender's checksum. If the checksums match, the transmission was secure and the data was not corrupted or modified.

CIM\_ERR\_ACCESS\_DENIED

### **Description**

The CIM\_ERR\_ACCESS\_DENIED exception does not have parameters.

# **Example**

CIM\_ERR\_ACCESS\_DENIED = Insufficient privileges.

### **Cause**

This exception is displayed when a user does not have the appropriate privileges to complete an action.

# **Solution**

See your WBEM administrator to request privileges to complete the operation.

CIM\_ERR\_FAILED

# **Description**

The CIM\_ERR\_FAILED exception has one parameter which is replaced by a character string, a message that explains the error condition and its possible cause.

# **Example**

CIM\_ERR\_FAILED=Invalid entry.

### **Cause**

The CIM\_ERR\_FAILED exception is a generic message that can be displayed for a large number of different error conditions.

## **Solution**

Because CIM\_ERR\_FAILED is a generic exception, many types of conditions can cause the message. The solution varies depending on the error condition.

# **Description**

The CIM\_ERR\_INVALID\_PARAMETER exception has one parameter which gives more information about the parameter that caused the error.

### **Example**

CIM\_ERR\_INVALID\_PARAMETER = Class System has no schema prefix.

# **Cause**

An operation was performed and the parameter was invalid. For example, a class was created without providing a schema prefix in front of the class name. The Common Information Model requires that all classes are provided with a schema prefix. For example, classes developed as part of the CIM Schema require a CIM prefix: CIM\_Container. Classes developed as part of the Solaris Schema require a Solaris prefix: Solaris\_System.

## **Solution**

Provide the correct parameter. In the example above, the correct parameter would be CIM\_Container. Find all instances of the class missing the prefix and replace them with the class name and prefix.

CIM\_ERR\_INVALID\_SUPERCLASS

### **Description**

The parameter CIM\_ERR\_INVALID\_SUPERCLASS has two parameters:

- The name of the specified super class.
- The name of the sub class which caused the error.

## **Example**

CIM\_ERR\_INVALID\_SUPERCLASS = Superclass CIM\_Chassis for class CIM\_Container does not exist.

## **Cause**

A class is specified to belong to a particular superclass, but the superclass does not exist. The specified superclass may be misspelled, or a non-existent superclass name may have been specified accidentally in place of the intended superclass name. Or, the superclass and the subclass may have been interpolated: the specified superclass actually may be a subclass of the specified subclass. In the previous example, CIM\_Chassis is specified as the superclass of CIM\_Container, but CIM\_Chassis is a subclass of CIM\_Container.

# **Solution**

CIM Exception Messages **69**

Check the spelling and the name of the superclass to ensure it is correct. Ensure that the superclass exists in the namespace.

CLASS\_REFERENCE

## **Description**

The CLASS\_REFERENCE exception has two parameters.

- The name of the class that contains the reference.
- The name of the reference property.

### **Example**

CLASS\_REFERENCE = Class SolarisExample1 must be declared as an association to have reference SolarisExample2

## **Cause**

A class has been defined with a reference property. However, the class is not an association. A class can only be defined to have a reference property if it is an association.

## **Solution**

Declare the class as an association by using the −association qualifier.

INVALID\_CREDENTIAL

## **Description**

The INVALID\_CREDENTIAL exception does not have parameters.

### **Example**

INVALID\_CREDENTIAL = Invalid credentials.

# **Cause**

This exception is displayed when an invalid password has been entered.

# **Solution**

Retype the command and type the correct password.

INVALID\_QUALIFIER\_NAME

# **Description**

The INVALID\_QUALIFIER\_NAME exception has one parameter which is replaced by the Managed Object Format notation that depicts an empty qualifier name.

# **Example**

```
INVALID_QUALIFIER_NAME = Invalid qualifier name '' ''
```
# **Cause**

A qualifier was created for a property, but a qualifier name was not specified.

# **Solution**

Include the qualifier name in the context of the qualifier definition.

### KEY\_OVERRIDE

# **Description**

The KEY\_OVERRIDE exception has two parameters:

- The overriding property.
- The overridden property.

## **Example**

KEY\_OVERRIDE = Non-key Qualifier SolarisCard cannot override key Qualifier SolarisLock.

## **Cause**

The client has defined a class where a non-Key property is trying to override a Key property. In CIM, all concrete classes require at least one Key property, and a non-Key class cannot override a class that has a Key.

## **Solution**

The operation is not allowed as specified in the CIM specification.

### KEY\_REQUIRED

# **Description**

The KEY\_REQUIRED exception has one parameter which is the name of the class that requires the key.

# **Example**

KEY\_REQUIRED = Concrete (non-abstract) class ClassName needs at least one key.

## **Cause**

A Key qualifier was not provided for a concrete class. In CIM, all non-abstract classes, referred to as concrete classes, require at least one Key qualifier.

# **Solution**

Create a Key qualifier for the class.

CIM Exception Messages **71**

# **Description**

The METHOD\_OVERRIDDEN command has three parameters:

- The name of the overriding method.
- The name of the overridden method.
- The name of the method that has overridden the second parameter.

# **Example**

```
METHOD_OVERRIDDEN = Method Resume () cannot override Stop() which is
already overridden by Start()
```
## **Cause**

A method is specified to override another method that has already been overridden by a third method. Once a method has been overridden, it cannot be overridden again.

## **Solution**

This operation is illegal.

### NEW\_KEY

# **Description**

The NEW\_KEY exception has two parameters.

- The name of the key.
- The name of the class that is trying to define a new key.

## **Example**

NEW\_KEY = Class CIM\_PhysicalPackage cannot define new key [Key]

# **Cause**

A class is trying to define a new key when keys already have been defined in a superclass. Once keys have been defined in a superclass, new keys cannot be introduced into the subclasses.

# **Solution**

No action can be taken.

NO\_CIMOM
The NO\_CIMOM exception has one parameter, which is the name of the host that is expected to be running the CIM Object Manager.

#### **Example**

NO\_CIMOM = CIMOM molly not detected.

#### **Cause**

The CIM Object Manager is not running on the specified host.

#### **Solution**

Start the CIM Object Manager by typing the command init.wbem start or connect to a host that is running the CIM Object Manager.

NO\_INSTANCE\_PROVIDER

#### **Description**

The NO\_INSTANCE\_PROVIDER exception has two parameters:

- The name of the class for which the instance provider cannot be found.
- The name of the instance provider class that was specified.

#### **Example**

NO\_INSTANCE\_PROVIDER = Instance provider RPC\_prop for class RPC\_Agent not found.

#### **Cause**

The Java class of the specified instance provider is not found. This error message indicates that the class path of the CIM Object Manager does not contain one or more of the following:

- Name of the provider class
- **Parameters of the provider class**
- CIM class for which the provider is defined

#### **Solution**

Make sure the instance provider is present in the CIM Object Manager class path.

NO\_METHOD\_PROVIDER

CIM Exception Messages **73**

The NO\_METHOD\_PROVIDER exception has two parameters:

- The name of the class for which the method provider cannot be found.
- The name of the method provider class that was specified.

#### **Example**

NO\_METHOD\_PROVIDER = Method provider Start\_prop for class RPC\_Agent not found.

#### **Cause**

The Java class of the specified method provider is not found. This error message indicates that the class path of the CIM Object Manager does not contain one or more of the following:

- Name of the provider class
- **Parameters of the provider class**
- CIM class for which the provider is defined

#### **Solution**

Make sure the method provider is present in the CIM Object Manager class path.

NO\_OVERRIDDEN\_METHOD

#### **Description**

The NO\_OVERRIDDEN\_METHOD exception has two parameters:

- The name of the overriding method.
- The name of the overridden method.

#### **Example**

NO\_OVERRIDDEN\_METHOD = Method Write overridden by Read does not exist in class hierarchy.

#### **Cause**

The method of a subclass is trying to override a method of the superclass which does not exist anywhere in the class hierarchy.

#### **Solution**

Ensure that the method exists in the class hierarchy

The NO\_OVERRIDDEN\_PROPERTY exception has two parameters.

- The name of the overriding property.
- The name of the overridden property.

#### **Example**

NO\_OVERRIDDEN\_PROPERTY = Property A overridden by B does not exist in class hierarchy.

#### **Cause**

The property of a subclass is trying to override the property of the superclass which does not exist anywhere in the class hierarchy.

#### **Solution**

Ensure that the property exists in the superclass hierarchy.

NO\_PROPERTY\_PROVIDER

#### **Description**

The NO\_PROPERTY\_PROVIDER error message uses two parameters:

- The name of the class for which the property provider cannot be found.
- The name of the property provider class that was specified.

#### **Example**

NO\_PROPERTY\_PROVIDER = Property provider Write\_prop for class RPC\_Agent not found.

#### **Cause**

The Java class of the specified property provider is not found. This error message indicates that the class specified in the path of the CIM Object Manager does not contain the class specified in the second parameter.

#### **Solution**

Set the CIM Object Manager class path.

CIM Exception Messages **75**

The NO\_QUALIFIER\_VALUE exception has two parameters:

- The name of the qualifier causing the error.
- The element to which the qualifier refers. Depending on the qualifier, the second parameter can be a class, property, method, or reference.

#### **Example**

NO\_QUALIFIER\_VALUE = Qualifier [SOURCE] for Solaris\_ComputerSystem has no value.

#### **Cause**

A qualifier was specified for a property or method, but values were not included for the qualifier. For example, the qualifier VALUES requires a string array to be specified. If the VALUES qualifier is specified without the required string array, the NO\_QUALIFIER\_VALUE error message is displayed.

#### **Solution**

Specify the required parameters for the qualifier. For information about what attributes are required for which qualifiers, see the CIM Specification by the Distributed Management Task Force at the following URL: http://dmtf.org/ spec/cims.html.

#### NO\_SUCH\_METHOD

#### **Description**

The NO\_SUCH\_METHOD exception has two parameters:

- The name of the specified method
- The name of the specified class

#### **Example**

```
NO_SUCH_METHOD = Method Configure() does not exist in class
Solaris_ComputerSystem
```
#### **Cause**

Most likely, the method was not defined for the specified class. If the method is defined for the specified class, another method name may have been misspelled or typed differently in the definition.

#### **Solution**

Define the method for the specified class. Otherwise, ensure that the method name and class name were typed correctly.

#### NO\_SUCH\_PRINCIPAL

#### **Description**

The NO\_SUCH\_PRINCIPAL exception has one parameter which is the name of the principal, a user account.

#### **Example**

NO\_SUCH\_PRINCIPAL = Principal molly not found.

#### **Cause**

The specified user account cannot be found. The user name may have been mistyped upon login, or a user account has not been set up for the user.

#### **Solution**

Ensure that the user name is spelled and typed correctly upon login. Ensure that a user account has been set up for the user.

NO\_SUCH\_QUALIFIER1

#### **Description**

The NO\_SUCH\_QUALIFIER1 exception has one parameter which is the name of the undefined qualifier.

#### **Example**

NO\_SUCH\_QUALIFIER1 = Qualifier [LOCAL] not found.

#### **Cause**

The qualifier does not exist in the namespace.

#### **Solution**

Define the qualifier. For information about standard CIM qualifiers and the usage of qualifiers in the CIM schema, see the CIM Specification by the Distributed Management Task Force at the following URL: http://www.dmtf.org/spec/ cims.html.

NO\_SUCH\_QUALIFIER2

#### **Description**

The NO\_SUCH\_QUALIFIER2 exception has two parameters:

The name of the class, property, or method that the qualifier modifies.

CIM Exception Messages **77**

The name of the qualifier that cannot be found.

#### **Example**

```
NO_SUCH_QUALIFIER2 = Qualifier [LOCAL] not found for
CIM_LogicalElement
```
#### **Cause**

A qualifier was specified to modify a property or method of a particular class. The qualifier was not defined as part of the any schema. The qualifier is required to be defined as part of the CIM schema or an extension schema to be recognized as a valid qualifier.

#### **Solution**

Define the qualifier as part of the extension schema or use a standard CIM qualifier. For information about standard CIM qualifiers and the usage of qualifiers in the CIM schema, see the CIM Specification by the Distributed Management Task Force at the URL, http://www.dmtf.org/spec/cims.html.

#### NO\_SUCH\_SESSION

#### **Description**

The NO\_SUCH\_SESSION exception has one parameter which is the session identifier.

#### **Example**

NO\_SUCH\_SESSION = No such session 4002.

#### **Cause**

The exception is displayed when the client session cannot be found. The CIM Object Manager removes the session for security reasons. Chapter 3.

#### **Solution**

Ensure that your CIM environment is secure.

#### NOT\_HELLO

#### **Description**

The NOT\_HELLO exception has no parameters.

#### **Example**

NOT\_HELLO = Not a Hello message.

**Cause**

This error message is displayed if the data in the hello message—the first message sent to the CIM Object Manager—is corrupted.

#### **Solution**

Try to reconnect.

NOT\_INSTANCE\_PROVIDER

#### **Description**

The NOT\_INSTANCE\_PROVIDER exception has two parameters:

- The name of the class for which the InstanceProvider is defined.
- The name of the offending Java class.

#### **Example**

NOT\_INSTANCE\_PROVIDER = device\_prop\_provider for class Solaris\_Provider does not implement InstanceProvider.

#### **Cause**

The path to the Java class specified as the provider does not implement the InstanceProvider interface.

#### **Solution**

Ensure that the Java class in the second parameter implements the InstanceProvider interface.

NOT\_METHOD\_PROVIDER

#### **Description**

The NOT\_METHOD\_PROVIDER exception has two parameters:

- The name of the method for which the MethodProvider interface is defined.
- The name of the offending Java class.

#### **Example**

NOT\_METHOD\_PROVIDER = Provider device\_method\_provider for class Solaris\_Provider does not implement MethodProvider.

#### **Cause**

The path to the Java method specified in the second parameter does not implement the MethodProvider interface.

#### **Solution**

CIM Exception Messages **79**

Ensure that the Java class in the second parameter implements the MethodProvider interface.

NOT\_PROPERTY\_PROVIDER

#### **Description**

The NOT\_PROPERTY\_PROVIDER exception has two parameters:

- The name of the method for which the PropertyProvider interface is defined.
- The name of the offending Java class.

#### **Example**

NOT\_PROPERTY\_PROVIDER = Provider device\_property\_provider for class Solaris\_Provider does not implement PropertyProvider.

#### **Cause**

The path to the Java class in the second parameter does not implement the PropertyProvider interface.

#### **Solution**

Ensure that the Java class in the second parameter implements the PropertyProvider interface.

#### NOT\_RESPONSE

#### **Description**

The NOT\_RESPONSE exception has no parameters.

#### **Example**

NOT\_RESPONSE = Not a response message.

#### **Cause**

This exception is displayed when the data in a first response message from the CIM Object Manager is corrupted.

#### **Solution**

Try to reconnect.

The PROPERTY\_OVERRIDDEN exception has three parameters:

- The name of the overriding property.
- The name of the overridden property.
- The name of the method that has overridden the second parameter.

#### **Example**

PROPERTY\_OVERRIDDEN = Property Volume cannot override MaxCapacity which is already overridden by RawCapacity

#### **Cause**

A property is specified to override another method that has already been overridden by a third method. Once a property has been overridden, it cannot be overridden again.

#### **Solution**

Specify a different property to override.

#### PS\_UNAVAILABLE

#### **Description**

The PS\_UNAVAILABLE exception has one parameter which is a message that describes why the persistent store became unavailable.

#### **Example**

PS\_UNAVAILABLE = The persistent store is unavailable.

#### **Cause**

When the repository becomes unavailable, the first parameter gives more information on the cause.

#### **Solution**

As this exception is a general error condition, try to use the description details to see what causes the error.

REF\_REQUIRED

#### **Description**

The REF\_REQUIRED exception has one parameter which is the name of the association.

#### **Example**

CIM Exception Messages **81**

REF\_REQUIRED = Association class CIM\_Chassis needs at least two references.

#### **Cause**

An association was defined without the necessary references. The rules of the Common Information Model specify that an association must contain two or more references.

#### **Solution**

Add the required references to the association in the first parameter.

SCOPE\_ERROR

#### **Description**

The SCOPE\_ERROR exception has three parameters:

- The name of the element the specified qualifier modifies.
- The name of the specified qualifier.
- The Meta element type of the first parameter.

#### **Example**

SCOPE\_ERROR = Qualifier [UNITS] for CIM\_Container does not have a Property scope.

#### **Cause**

A qualifier was specified in a manner that conflicts with the requirements of the scope definition. For example, in the CIM Specification, the [READ] qualifier is defined with a scope property. Hence, if you use [READ] to qualify a class, you will get a scope exception.

**Note -** The CIM Specification defines the types of CIM elements that a CIM qualifier can modify. This definition of the way in which a qualifier can be used is referred to as its scope. Most qualifiers, by definition, have a scope that directs them to modify properties or methods or both. Many qualifiers have a scope that directs them to modify parameters, classes, associations, indications, or schemas.

#### **Solution**

Confirm the scope of the specified qualifier. Refer to the section, "1.Qualifiers" of the CIM Specification by the Distributed Management Task Force at the following URL:http://www.dmtf.org/spec/cim\_spec\_v20 for the standard definitions of CIM qualifiers. Use a different qualifier for the results you want to achieve, or change your program to use the qualifier according to its CIM definition.

The SIGNATURE ERROR exception has no parameters.

#### **Example**

SIGNATURE\_ERROR = Signature not verified

#### **Cause**

This exception is displayed when a message is corrupted either accidentally or maliciously. It differs from the checksum error in that the message has a valid checksum, but the signature cannot be verified by the public key of the client. This protection ensures that even though the session key has been compromised, only the initial client which created the session is authenticated.

#### **Solution**

No action is provided for this message, which is displayed when a session has been infringed upon by an intruder. For information about Solaris WBEM Services security features, see Chapter 3.

TYPE\_ERROR

#### **Description**

The TYPE\_ERROR exception has five parameters:

- The name of the specified element, such as a property, method, or qualifier.
- The name of the class to which the specified element belongs.
- The type defined for the element.
- The type of value assigned.
- The actual value assigned.

#### **Example**

```
TYPE_ERROR = Cannot convert sint16 4 to a string for VolumeLabel in class
Solaris_DiskPartition
```
#### **Cause**

The value of a property or method parameter and its defined type are mismatched.

#### **Solution**

Match the value of the property or method with its defined type.

UNKNOWNHOST

CIM Exception Messages **83**

The UNKNOWNHOST exception has one parameter which is the name of the host.

#### **Example**

UNKNOWNHOST = Unknown host molly

#### **Cause**

The client tried to connect to a host that cannot be located.

#### **Solution**

Check the spelling of the host name or contact your administrator.

VER\_ERROR

#### **Description**

The VER\_ERROR exception has one parameter which is the version number of the CIM Object Manager to which the client tried to connect.

#### **Example**

VER\_ERROR = Unsupported version 0.

#### **Cause**

The CIM Object Manager you are trying to connect to does not support the client version.

#### **Solution**

Either upgrade the client API or upgrade the CIM Object Manager.

# Common Information Model (CIM) Terms and Concepts

# CIM Concepts

The following sections describe basic CIM terms and concepts that are essential to understanding how network entities and management functions are described and related within the context of CIM. For more detailed information about the Common Information Model and object-oriented modeling practices, including how to model your own schema, refer to the CIM Tutorial at http://dmtf.org/spec/ cim\_tutorial provided by the Distributed Management Task Force.

## Object-Oriented Modeling

CIM uses the principles of Object-Oriented Modeling, a way to represent an object, entity, concept, or function that has a physical or logical existence. The goal of Object-Oriented Modeling is to set a representation of a physical entity into a framework, or model, to express the qualities and functions of the entity and its relationships with other entities. In the context of CIM, Object-Oriented Modeling is used to model hardware and software elements.

## Uniform Modeling Language

Models are expressed in the form of visual representation and language. CIM conventions for rendering the model are based on the diagrammatic concepts of Uniform Modeling Language (UML). UML uses shapes to represent physical entities

**85**

and lines to represent relationships. For example, in UML, classes are represented as rectangles. Each rectangle contains the name of the class it represents. A line between two rectangles represents a relationship between the two. A line that forks to join two classes to a higher-level class represents an association.

CIM diagrams add color to the diagrams to further express relationships:

- Red lines $\rightarrow$ Associations
- $\blacksquare$  Blue lines $\rightarrow$ Inheritance relationships
- Green lines $\rightarrow$ Aggregation

# CIM Terms

The following terms are innate to the CIM Schema.

### Schema

The terms model, schema, and framework are synonymous. Each is an abstract representation of an entity that has a physical or logical existence. In CIM, a schema is a named collection of classes used for class naming and administration. Within a schema, classes and their subclasses are represented hierarchically using the following syntax: Schemaname\_classname. Each class name in a schema must be unique. Solaris WBEM Services includes a Solaris Schema. It contains all classes specific to the Solaris extension to CIM.

### Class and Instance

In WBEM, a class is a collection of objects that represents the most basic unit of management. For example, in Solaris WBEM Services, the three main functional classes include CIMClass, CIMProperty, and CIMInstance.

Abstractly, classes are used to create managed objects. Class characteristics are inherited by the child objects, or instances, that are created from a class. For example, using CIMClass, you can create an instance, CIMClass (Solaris\_Computer\_System).

This instance of CIMClass answers the question, "What is the computer system?" The value of the instance is Solaris\_Computer\_System. All instances of the same class type are created from the same class template. In the example, the name of the computer system provides a template to create managed objects of the type Computer\_System.

Classes can be static or dynamic. Instances of static classes are stored by the CIM Object Manager and can be retrieved from the CIM Repository when a request is made. Instances of dynamic classes—classes containing data that changes regularly, such as system usage—are created by provider applications as the data changes.

#### Custom Classes: Extensions to CIM

For extensions to CIM, custom classes can be developed to support managed objects that are specific to their managed environment. The CIM Object Manager API provides new classes to extend CIM for the Solaris operating environment.

## Property

A property defines a characteristic of a class, represented hierarchically as Schemaname\_classname.propertyname. For example, using the CIMProperty class, you can define a key as a property of a particular CIM class. Values of properties can be passed back from the CIM Object Manager as a string or as a vector for a range of properties. Each property has a unique name and only one domain—the class that owns the property. A property of a given class can be overridden by a property of its subclass.

An example of a property is the CIMProperty, which denotes the properties of a CIMClass.

### Method

Like properties, methods belong to the class that owns them. A method is an action the objects of a given class are programmed to complete. For example, the method public String getName() returns the name of an instance as a concatenation of its keys and their values. Collectively, these actions describe the behavior of the class. Methods can belong only to the class that owns them. Within the context of a class, each method must have a unique name. A method of a given class can be overridden by a method of its subclass.

New classes inherit the definition of the method from the superclass, but not the implemented method. The definition of the method, indicated by a qualifier, serves as a placeholder in which a new implemented method can be provided. The CIM Object Manager checks for methods by starting from the lowest-level class and moving up the tree to the root class searching for a qualifier type that indicates a method.

Common Information Model (CIM) Terms and Concepts **87**

### Domain

Properties and methods are declared within a class. The class that owns the property or method is referred to as the domain of the property or method.

### Qualifier and Flavor

A CIM qualifier is a modifier used to characterize CIM classes, properties, methods, and parameters. Qualifiers have unique attributes, including Name, Type, and Value, that are inherited by new classes.

## Indication

An indication, an object and a type of class, is created as a result of the occurrence of an event. Indications can be arranged in a type hierarchy. Indications may have properties, methods, and triggers. Triggers are system operations, such as a change made to an existing class, or events that result in the creation of new instances of an indication.

### Association

An association is a class that represents a relationship between two or more classes. Associations enable the creation of multiple relationship instances for a given class. System components can be related in many different ways, and associations provide a way of representing the relationships of these components.

Because of the way associations are defined, it is possible to establish a relationship between classes without affecting any of the related classes. The addition of an association does not affect the interface of the related classes. Only associations can have references.

## Reference and Range

A reference is a type of property that defines the roles of objects involved in an association. The reference specifies the role name of the class in the context of the association. The domain of a reference is an association. The range of a reference is a character string that indicates the reference type.

## Override

The override relationship is used to indicate the substitution of a property or method inherited from a subclass for a property or method inherited from the superclass. In CIM, guidelines determine what qualifiers of properties and methods can be overridden. For example, if the qualifier type of a class is flagged as a key, then the key cannot be overridden, because CIM guidelines specify that a key property cannot be overridden.

# Core Model Concepts

The following sections provide descriptive information about the Core Model of CIM.

## System Aspects of the Core Model

The Core Model provides classes and associations you can use to develop applications in which systems and their functions are represented as managed objects. These classes and associations embody the characteristics unique to all elements that comprise a system: physical and logical elements. Physical characteristics refer to the qualities of occupying space and conforming to the elementary laws of physics. Logical characteristics represent abstractions used to manage and coordinate aspects of the physical environment, such as system state or the capabilities of a system.

In the Core Model, logical elements can include the following.

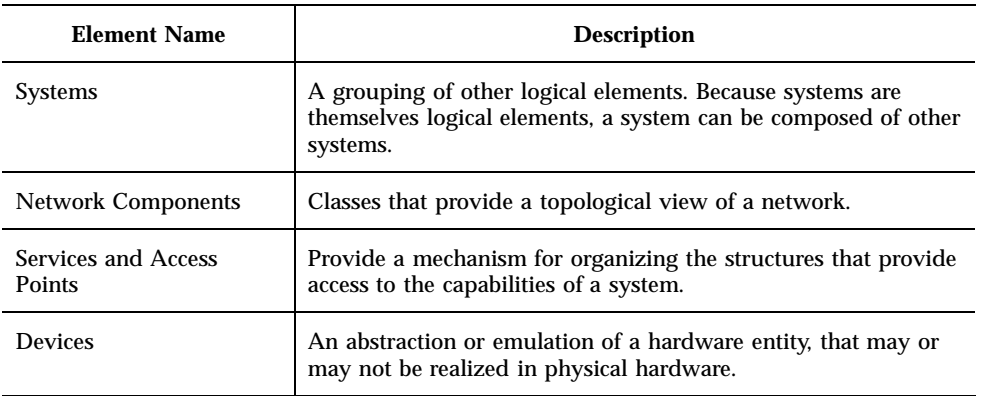

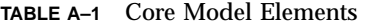

Common Information Model (CIM) Terms and Concepts **89**

The following sections describe the classes and associations provided by the Core Model to emulate the qualities of systems.

## System Classes Provided by the Core Model

The following table lists the classes that represent system aspects of the Core schema. The instances of these classes will most often belong to the descendents of the objects contained within the class.

| <b>Class Name</b>         | <b>Description</b>                                                                                                    | <b>Example</b>                                                                                                    |  |
|---------------------------|----------------------------------------------------------------------------------------------------|----------------------------------------------------------------------------------------------------|--|
| Managed System<br>Element | Base class for the system<br>element hierarchy. Any<br>distinguishable component of<br>a system is a candidate for<br>inclusion in this class.                                                                                                    | Software components, such as<br>files; and devices, such as disk<br>drives and controllers, and<br>physical components, such as<br>chips and cards. |  |
| Logical Element           | Base class for all the<br>components of the system that<br>represent abstract system<br>components                                                                                                    | Profiles, processes, or system<br>capabilities in the form of<br>logical devices.                                                                   |  |
| System                    | Logical Element that<br>aggregates a set of<br>ManagedSystemElements. The<br>aggregation operates as a<br>functional whole. Within any<br>particular subclass of System,<br>there is a well-defined list of<br>Managed System Element<br>classes, whose instances must<br>be aggregated.                            | Local Area Network, Wide<br>Area Network, subnet, intranet                                                                                          |  |
| Service                   | Logical Element that contains<br>the information necessary to<br>represent and manage the<br>functionality provided by a<br>Device and/or<br>SoftwareFeature. A Service is a<br>general-purpose object to<br>configure and manage the<br>implementation of<br>functionality. It is not the<br>functionality itself. | Printer, modem, fax machine                                                                                                    |  |

**TABLE A–2** Core Model System Classes

## System Associations Provided by the Core Model

Associations are classes that define the relationships shared by other classes. Association classes are flagged with an ASSOCIATION qualifier that denotes the purpose of the class. An association class must have at least two references, the names of the classes that share a particular relationship. Instances of an association always belong to the association class.

Associations can have the following types of relationships:

- One to one
- One to many
- One to zero
- Aggregation, such as a containment relationship between a system and its parts

Associations express the relationship between a system and the managed elements that make up the system. Two broad types of associations are used to define the relationships between classes:

The CIM Schema defines two basic types of associations:

- Component associations, which indicate that one class is part of another
- Dependency associations, which indicate that a class cannot function or exist without another class

These association types are abstract, which means that association classes do not have instances alone. Instances must belong to one of their descendent classes.

#### Component Associations

Component associations express the relationship between the parts of a system and the system itself. Component associations describe what elements make up a system. Abstract classes that express component associations are used to create concrete associations of this type in descendent classes. The descendent concrete associations answer the question: "What composition relationships does the component, or class, have with other components?"

In its most specialized role, the component association expresses the relationship between a system and its logical and physical parts.

#### Dependency Associations

Dependency associations establish the relationships between objects that rely on one another. The Core Model provides for the following types of dependencies:

 Functional – the dependent object cannot function without the object on which it depends

Common Information Model (CIM) Terms and Concepts **91**

 Existence – the dependent object cannot exist without the object on which it depends

The following types of dependencies are included in the Core Model.

**TABLE A–3** Core Model Dependencies

| <b>Dependency Association</b> | <b>Description</b>                                                                                                    |  |
|-------------------------------|----------------------------------------------------------------------------------------------------|--|
| HostedService                 | An association between a Service and the System on which the functionality<br>resides. The cardinality of this association is one-to-many. A System may<br>host many Services. Services are weak with respect to their hosting System.                                                                                                    |  |
|                               | Generally speaking, a Service is hosted on the System where the<br>LogicalDevices or SoftwareFeatures that implement the Service are located.<br>The model does not represent Services hosted across multiple systems. This<br>is modeled as an ApplicationSystem that acts as an aggregation point for<br>Services that are each located on a single host.                           |  |
| HostedAccessPoint             | An association between a ServiceAccessPoint (SAP) and the System on which<br>it is provided. The cardinality of this association is one-to-many and is weak<br>with respect to the System. Each System may host many SAPs.                                                                                                    |  |
|                               | A feature of the model is that the access point of a service can be located on<br>the same or a different host from the system to which the service provides<br>access. This allows the model to depict both distributed systems (an<br>ApplicationSystem with component Service on multiple hosts) and<br>distributed access (a Service with access points hosted on other systems). |  |
| ServiceSAPDependency          | An association between a Service and a Service Access Point indicating that<br>the referenced SAP is required for the Service to provide its functionality.                                                                                                    |  |
| SAPSAPDependency              | An association between a SAP and another SAP indicating that the latter is<br>required in order for the former to utilize or connect with its Service.                                                                                                    |  |
| ServiceAccessBySAP            | An association that identifies the access points for a Service. For example, a<br>printer may be accessed by Netware, Apple Macintosh, or Windows<br>ServiceAccessPoints, potentially hosted on different Systems.                                                                                                    |  |

## Example of an Extension into the Core Model

It is possible to develop many extensions into the Core Model. One possible extension includes the addition of a Managed Element class as an abstraction of the Managed System Element class. Descendents of this Managed Element class—classes that represent objects outside the managed system domain, such as Users or Administrators—may be added to the Core Model.

## Common Model Schemas

The Common Model provides a set of base classes for the following technology-specific schemas.

### Systems

The Systems Model describes the computer, application, and network systems that comprise the top-level system objects that make up the managed environment.

### Devices

The Devices Model is a representation of the discrete logical units on the system that provide the basic capabilities of the system, such as storage, processing, communication, and input/output functions. There is a strong temptation to identify the system devices with the physical components of the system. This approach is incorrect because what is being managed is not the physical components themselves but rather the operating system's representation of the devices.

The representation provided by the operating system does not have a one-to-one correspondence with the physical components of the system. For example, a modem may correspond to a discrete physical component. It may just as well be provided by a multi-function card that supports a LAN adapter as well as a modem, or the modem may be provided by an ordinary process running on the system. It is very important in using or making extensions to the model to understand this distinction between Logical Devices and Physical Components and not to get them confused.

## Applications

The CIM Application Management Model is an information model designed to describe a set of details that is commonly required to manage software products and applications. This model can be used for various application structures, ranging from stand-alone desktop applications to a sophisticated, multiplatform, distributed, Internet-based application. Likewise, the model can be used to describe a single software product as well as a group of interdependent applications that form a business system.

Common Information Model (CIM) Terms and Concepts **93**

A fundamental characteristic of the application model is the idea of the application life cycle. An application may be in one of four states: Deployable, Installable, Executable, and Executing. The interpretation and characteristics of the various objects used to represent applications are largely tied to the mechanisms used to transform applications from one state to another.

### Networks

The Networks Model represents the various aspects of the network environment. This includes the topology of the network, the connectivity of the network, and the various protocols and services necessary to drive and provide access to the network.

## Physical

The Physical Model provides a representation of the actual physical environment. Most of the managed environment is represented by logical objects, that is, objects that represent informational aspects of the environment rather than actual physical objects. Most of systems management is concerned with manipulating information that represents and controls the state of the system. Any impact on the actual physical environment (such as the movement of a read head on a physical drive, or the starting of a fan) is likely to only happen as an indirect consequence of the manipulation of the logical environment. As such, the physical environment is typically not of direct concern.

Apart from anything else, physical parts of the system are not instrumented. Their current state (and possibly even their very existence) can only be indirectly inferred from other information about the system. In the CIM, the physical model is a representation of this aspect of the environment and it is expected that it will differ dramatically from system to system and over time as technology evolves. It is also expected that the physical environment will always be very difficult to track and instrument, spawning the opportunity for a separate specialty, that of deploying applications, tools, and environments specifically aimed at providing information about the physical aspect of the managed environment.

## The Solaris Schema

During installation, the CIM Object Manager compiles MOF files that describe the CIM Schema and the Solaris Schema in the directory /usr/sadm/mof/. CIM Schema files, which implement the Core and Common Models of the Common Information Model, are denoted by the use of CIM in their associated file names. The Solaris Schema files, denoted by the use of Solaris in their file names, provide the implementation of the Solaris extension into the Common Information Model. This appendix describes the Solaris Schema files.

- "The Solaris\_Schema1.0.mof File" on page 96
- The Solaris\_CIMOM1.0.mof File" on page 97
- The Solaris\_Core1.0.mof File" on page 98
- **The Solaris\_Application1.0.mof File" on page 101**
- The Solaris\_System1.0.mof File" on page 103
- The Solaris\_Device1.0.mof File" on page 104
- "The Solaris\_Acl1.0.mof File" on page 106
- The Solaris\_Network1.0.mof File" on page 106
- "The Solaris\_Users1.0.mof File" on page 106

## Solaris Schema Files

The following table provides a brief overview of the Solaris Schema files located in /usr/sadm/mof.

**95**

**TABLE B–1** Solaris Schema Files

| Solaris Schema File        | <b>Description of What it Provides</b>                                                                                                    |  |
|----------------------------|----------------------------------------------------------------------------------------------------|--|
| Solaris_Schema1.0.mof      | Lists all of the MOF files of the Solaris Schema, in<br>#pragma Include statements. Specifies the order<br>in which the MOF files are read and compiled.                                                                                        |  |
| Solaris_CIMOM1.0.mof       | Contains all the system properties that the CIM<br>Object Manager uses.                                                                                                    |  |
| Solaris_Corel.0.mof        | Enables WBEM core features to be implemented.<br>Lets you set locales, qualifiers, and providers.                                                                                                    |  |
| Solaris_Application1.0.mof | Models Solaris packages and patches in CIM.                                                                                                    |  |
| Solaris_System1.0.mof      | Models the Solaris Schema components for a<br>system, including the operating system and<br>processes of the system. Extends CIM Schema<br>definitions through the definition of the<br>Solaris Process and<br>Solaris_OperatingSystem classes. |  |
| Solaris Device1.0.mof      | Enables a description of your system's processor,<br>serial ports, printing devices, and time settings to<br>make your computer work with the CIM Object<br>Manager.                                                                            |  |
| Solaris_Acl1.0.mof         | Sets the base class and qualifiers for user ACLs.                                                                                                    |  |
| Solaris_Network1.0.mof     | Defines classes pertaining to network domains, IP<br>subnets, and naming services (including NIS,<br>NIS+, LDAP, DNS, and server /etc files).                                                                                                   |  |
| Solaris_Users1.0.mof       | Defines classes for working with user accounts.                                                                                                    |  |

For more detailed information about each file, see the following sections.

## The Solaris\_Schema1.0.mof File

The Solaris\_Schema1.0.mof file is the high-level container of all other MOF files comprised by the Solaris Schema. It lists the MOF files in the order in which they must be compiled. The Java classes generated from each compilation are then sent to the CIM Object Manager, where they are either enacted as events or sent to the CIM Repository for storage as objects. The following listing of the

Solaris\_Schema1.0.mof file shows the Include statements in the order required for compilation.

```
/*
Title: Solaris Master MOF 1.0
Description: Include pragmas for all other mofs
Date: 05/09/00
Version: 1.0
Copyright (c) 2000 Sun Microsystems, Inc. All Rights Reserved.
*/
#pragma Include ("usr/sadm/mof/Solaris_Core1.0.mof")
#pragma Include ("usr/sadm/mof/Solaris_Application1.0.mof")
#pragma Include ("usr/sadm/mof/Solaris_System1.0.mof")
#pragma Include ("usr/sadm/mof/Solaris_Device1.0.mof")
#pragma Include ("usr/sadm/mof/Solaris_Network1.0.mof")
#pragma Include ("usr/sadm/mof/Solaris_Users1.0.mof")
#pragma Include ("usr/sadm/mof/Solaris_CIMOM1.0.mof")
// This must be the last include since it changes the CIM namespace
#pragma Include ("usr/sadm/mof/Solaris_Acl1.0.mof")
```
The compiler parses a line of the Solaris\_Schema1.0.mof file, compiles the file specified in the Include statement, and then parses the next line of the Solaris\_Schema1.0.mof file, until all included files are compiled.

## The Solaris\_CIMOM1.0.mof File

The Solaris\_CIMOM1.0.mof file contains all the system properties used by the CIM Object Manager.

```
/*
Title : Solaris CIMOM mof specification
Description: Models the system properties used by the CIMOM
Date: 05/09/00
Version: 1.0
Copyright (c) 2000 Sun Microsystems, Inc. All Rights Reserved.
*/
#pragma namespace ("root/system")
Qualifier Abstract : boolean = false,
      Scope(class, association, indication),
     Flavor(DisableOverride, Restricted);
Qualifier Association : boolean = false,
     Scope(class, association),
     Flavor(DisableOverride);
Qualifier Key : boolean = false,
```
**(continued)**

The Solaris Schema **97**

```
Scope(property, reference),
      Flavor(DisableOverride);
Qualifier Override : string = null,
      Scope(property, method, reference);
Qualifier Description : string = null,
    Scope(any),
    Flavor(Translatable);
Qualifier Expensive : boolean = false,
      Scope(property, reference, method, class, association);
Qualifier In : boolean = true,
      Scope(parameter);
Qualifier Provider : string = null,
      Scope(any);
[Provider("internal"),
Description("Each instance becomes part of the classpath")
]
class Solaris_ProviderPath {
    [key]
    string pathurl;
};
[Provider("internal"),
Description("This class represents the CIMOM")
]
class Solaris_CIMOM {
   [key]
   string name;
    [Description("Shuts down the CIMOM")]
    sint8 shutdown();
};
```
# The Solaris\_Core1.0.mof File

The Solaris\_Core1.0.mof file is the first of the Solaris Schema files to be compiled after the Solaris\_Schema1.0.mof file. This file provides the definition of the Solaris\_ComputerSystem class of the Solaris Provider, and also the Solaris\_LogRecord, Solaris\_LogService, Solaris\_LogServiceProperties, and Solaris\_LogServiceSetting classes.

### Solaris\_ComputerSystem Class

The first section of Solaris\_Core1.0.mof sets the definition of Solaris\_ComputerSystem as an extension of the CIM\_UnitaryComputerSystem class.

```
[Provider("com.sun.wbem.solarisprovider.computersystem.Solaris_ComputerSystem")]
class Solaris_ComputerSystem:CIM_UnitaryComputerSystem
{
};
```
## Logging Definitions

The Solaris\_LogRecord defines the types of data that can be written to WBEM system logs.

```
[Provider ("com.sun.wbem.solarisprovider.logsvc.Solaris_LogRecord")]
class Solaris_LogRecord
{
```
WBEM system logs fall into three general categories: application logs, system logs, and security logs. Log records may be assigned different severities, including informational, warning, and error logs. For information about using the Solaris\_LogRecord call to enable logging in your applications, see "Using the APIs to Enable Logging" on page 55 in Chapter 5.

All log records use a standard format that is defined in the Solaris\_LogRecord class. The properties of Solaris\_LogRecord indicate the types of data that are passed from an application into a log record. Some of the data passed is required by the CIM Object Manager and CIM Repository to identify the recorded data. These properties are flagged with a [read,key] qualifier to show that they are read-only. You can view the data but not change the values of these properties. You can change the values of properties assigned [read,write] qualifiers. The following list shows the properties as they are assigned to Solaris\_LogRecord in Solaris\_Core1.0.mof.

{ [read, key] sint64 RecordID; [read, key] sint32 RecordHashCode; [read, key] string Filename; [read] datetime RecordDate; [read, write] sint32 category; [read, write] sint32 severity; [read, write] string AppName; [read, write] string UserName; [read, write]

The Solaris Schema **99**

```
string ClientMachineName;
 [read, write]
 string ServerMachineName;
 [read, write]
 string SummaryMessage;
 [read, write]
 string DetailedMessage;
 [read, write]
 string data;
[read, write]
boolean SyslogFlag;
};
```
After properties are defined for Solaris\_LogRecord, the Solaris\_LogService class is defined as an extension of CIM\_Service. This class controls the operation of the logging service.

```
[Provider ("com.sun.wbem.solarisprovider.logsvc.Solaris_LogService")]
class Solaris_LogService:CIM_Service
{
```
Each of the functions specified by the Solaris\_LogService class defines how data is handled in a log file. For example, the  $\text{clearLog}($ ) method specifies that all data is deleted from the log file and the log file is refreshed to accept new data.

```
{
sint32 clearLog([IN] string fileName);
sint64 getNumRecords([IN] string fileName, [OUT] sint64 numRec);
sint32 listLogFiles([OUT]string logFiles[]);
sint32 getCurrentLogFileName([OUT] string fileName);
sint32 getNumLogFiles([OUT] sint32 numFiles);
sint64 getLogFileSize([OUT] sint64 fileSize);
sint32 getSyslogSwitch([OUT] string switch);
sint32 getLogStorageName([OUT] string fileName);
sint32 getLogFileDir([OUT] string dirName);
};
```
The Solaris\_LogServiceProperties class is defined as an extension of CIM\_Setting:

```
[Provider ("com.sun.wbem.solarisprovider.logsvc.Solaris_LogServiceProperties")]
class Solaris_LogServiceProperties:CIM_Setting
{
```
The properties of this class control the following characteristics of a log file:

Directory—Directory to where the log file is written

- FileSize—Size allowed for a log file before it is renamed and saved
- NumFiles—Number of log files you can have in the archive
- SyslogSwitch—Ability to write log data to syslog, the default logging system of the Solaris operating environment

# The Solaris\_Application1.0.mof File

The Solaris\_Application1.0.mof file lets you set up packages and patches for your applications that extend the Solaris Schema.

### Packages

The Solaris\_Application1.0.mof file contains classes that represent standard Solaris packages. These packages can be individually installed in and removed from the Solaris operating environment.

The following table lists the attributes you can set for your application packages, shows the field in which the package attribute is displayed when you run the pkginfo command, and describes the package attribute.

| <b>Package Attribute</b> | pkginfo <b>Field</b> | <b>Description</b>                                                                                                    |
|--------------------------|----------------------|----------------------------------------------------------------------------------------------------|
| Name                     | PKGINST              | The name you assign to your package.<br>Names typically take the form of 3 to 4<br>uppercase characters indicating the vendor,<br>and up to 5 lowercase characters to uniquely<br>identify the package. |
| Description              | <b>DESC</b>          | A brief description of the package in the<br>form of a character string.                                                                                                    |
| Caption                  | <b>NAME</b>          | An additional brief description of the<br>package in the form of a character string.                                                                                                    |

**TABLE B–2** Package Information You Can Provide

The Solaris Schema **101**

| Category                   | CATEGORY       | Type of information contained in the<br>package, for example, if the package<br>contains video, graphic, or Java applications.<br>The category is formed by a free-form string<br>that usually contains the term system or<br>application. The category string can be<br>comprised of multiple terms separated by<br>commas. Possible values include: ALE.<br>graphics, java, video, JFP, SyMON.       |
|----------------------------|----------------|----------------------------------------------------------------------------------------------------|
| Architecture               | ARCH           | System architecture to which the package<br>applies. The Architecture attribute can be a<br>string or an enumeration. Use all to specify<br>a generic text package such as a package<br>that consists of man pages. Specify spare or<br>i386 to represent a binary (represented by<br>its processor type), or sparc.sun4u to<br>specify a kernel (represented as a subclass of<br>its processor type). |
| <b>Base Directory</b>      | <b>BASEDIR</b> | Valid UNIX path that indicates the top-level<br>directory where the package was installed.                                                                                                    |
| Manufacturer               | VENDOR         | Manufacturer of the product.                                                                                                    |
| <b>Build Number</b>        | PSTAMP         | String showing the build host name<br>followed by a time stamp.                                                                                                    |
| <b>Install Date</b>        | INSTDATE       | Date and time values that indicate when the<br>operating system was installed.                                                                                                    |
| <b>Support Information</b> | HOTLINE        | Character string that provides information<br>about who to call for support.                                                                                                    |

**TABLE B–2** Package Information You Can Provide *(continued)*

## Patches

The Solaris\_Application1.0.mof file also lets you provide fixes to problems and updated versions of your applications in the form of patches. The following table lists and describes the patch attributes that you can provide. All of the information contained in the patch attributes can be obtained with the showrev -p command.

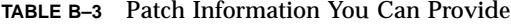

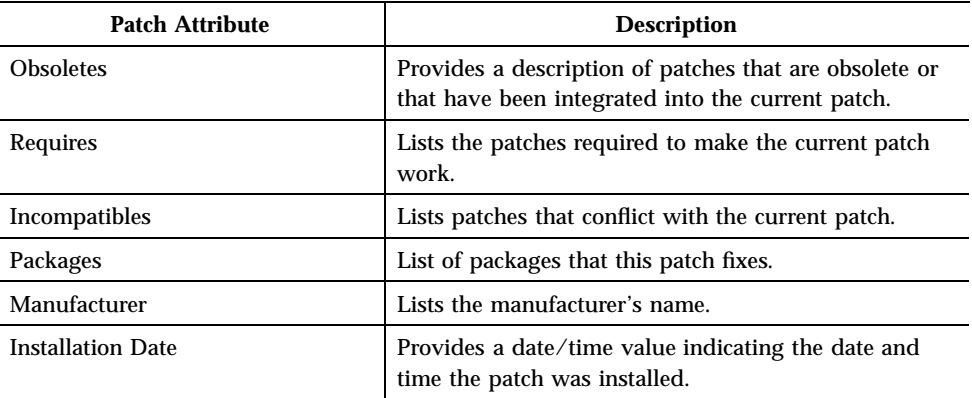

# The Solaris\_System1.0.mof File

The Solaris\_System1.0.mof file defines the following classes:

- Solaris\_Process
- Solaris\_OperatingSystem
- Solaris\_InstalledOS
- Solaris\_RunningOS
- Solaris\_OSProcess
- Solaris\_LocalFileSystem
- Solaris\_UFS
- Solaris\_HSFS
- Solaris\_NFS
- Solaris\_Directory
- Solaris\_ScheduledJob
- Solaris\_ScheduledJob\_Cron
- Solaris\_JobScheduler
- Solaris\_JobScheduler\_Cron
- Solaris\_DisklessClient
- Solaris\_OsService

The Solaris Schema **103**

In addition, the Solaris\_System1.0.mof file defines the following association classes:

- Solaris\_Mount
- Solaris\_NFSMount
- Solaris\_NFSExport
- Solaris\_UFSMount
- Solaris\_HSFSMount
- Solaris\_OwningJobScheduler
- Solaris\_HostedJobScheduler
- Solaris\_SystemDevice

# The Solaris\_Device1.0.mof File

The Solaris\_Device1.0.mof file defines the following classes:

- Solaris\_Processor
- Solaris\_Environment
- Solaris\_DiskDrive
- Solaris\_DiskPartition
- Solaris\_SerialPort
- Solaris\_SerialPortConfiguration
- Solaris\_SerialPortSetting
- Solaris\_EthernetAdapter
- Solaris\_SoundDevice
- Solaris\_Keyboard
- Solaris\_TimeZone
- Solaris\_Printer
- Solaris\_PrintJob
- Solaris\_PrintService
- Solaris\_PrintQueue
- Solaris\_PrintSAP

In addition, the Solaris\_Device1.0.mof file defines the following association classes:

- Solaris\_MediaPresent
- Solaris\_QueueForPrintService
- Solaris OwningPrintOueue
- Solaris\_PrinterServicingQueue
- Solaris SystemTimeZone

### Serial Ports

The Solaris\_SerialPort class is defined with Boolean properties that let you control how serial port characteristics, such as baud rate and parity, are handled by the port. The Solaris\_PortConfiguration class properties let you specify data values that a user can view or modify.

## Solaris\_Printer Class and Printing Definitions

The properties of the Solaris Printer class and related classes are inherited from the CIM\_Printer class and allow you to specify values for printers and printing services.

### Solaris TimeZone Class

The Solaris\_TimeZone class properties allow you to specify values for setting and changing the date.

The Solaris\_SystemTimeZone class is an association between the Solaris\_ComputerSystem and Solaris\_TimeZone classes. Its properties are *Element*, which holds the value of a CIM\_ObjectPath to a Solaris\_ComputerSystem instance, and *Setting*, which holds the value of a CIM\_ObjectPath to a Solaris\_TimeZone instance.

```
[Association,
        Provider ("com.sun.wbem.solarisprovider.tz.Solaris_SystemTimeZone")]
class Solaris_SystemTimeZone:Solaris_SystemSetting
{ [override("Element")]
   Solaris_ComputerSystem REF Element;
       [override("Setting")]
   Solaris_TimeZone REF Setting; };
```
The Solaris Schema **105**

# The Solaris\_Acl1.0.mof File

This file specifies the Solaris WBEM Services security classes. It defines the following base classes for access control lists, users, and namespaces:

- Solaris\_Acl
- Solaris\_UserAcl
- Solaris\_NamespaceAcl

For information about these classes, see "Using the APIs to Set Access Control" on page 43 in Chapter 3.

# The Solaris\_Network1.0.mof File

The Solaris\_Network1.0.mof file defines classes pertaining to network domains, IP subnets, and naming services (including NIS, NIS+, LDAP, DNS, and server /etc files). The following classes are defined:

- Solaris\_AdminDomain
- Solaris\_SystemAdminDomain
- Solaris\_NisAdminDomain
- Solaris\_NisplusAdminDomain
- Solaris\_LdapAdminDomain
- Solaris\_DnsAdminDomain
- Solaris\_IPProtocolEndpoint
- Solaris\_IPSubnet

# The Solaris\_Users1.0.mof File

The Solaris\_Users1.0.mof file defines the following classes:

- Solaris\_UserAccount
- Solaris\_UserGroup
- Solaris\_UserTemplate

**106** Solaris WBEM Services Administrator's Guide ♦ January 2001

- Solaris\_UserHomeDirectory
- Solaris\_AuthorizationAttribute
- Solaris\_ExecutionProfile
- Solaris\_ProfileAttribute
- Solaris\_MailBox
- Solaris\_EmailAlias

The Solaris Schema **107**
# Solaris 8 1/01 Updates

The following provides an overview of new and changed information provided in this release of the *Solaris WBEM Services Administrator's Guide*.

Chapter 2, CIM Object Manager, was updated as follows:

- Updated description of init.wbem command, which now starts the Solaris Management Console (SMC) server as well as the CIM Object Manager. For details, see "The init.wbem Command" on page 30.
- Added section describing how to upgrade the CIM Object Manager repository. For details, see "Upgrading the CIM Object Manager Repository" on page 32.

Chapter 3, Administering Security, was updated to describe how the classes defined in the Solaris Users1.0.mof file are used to implement standard Solaris and RBAC security, via the Users tool of the Solaris Management Console (SMC) .

Chapter 5, System Logging, was updated as follows: wbemlogviewer application replaced with the Solaris Management Console (SMC) Log Viewer.

Appendix B, The Solaris Schema, was updated as follows:

- The Solaris\_SerialPortSettingclass moved from the Solaris\_Core1.0.mof file to the Solaris\_Device1.0.mof file.
- Description of the Solaris\_Application1.0.mof file was changed, removing this package attribute: Package Status. One patch attribute was added: Packages.
- Description of the Solaris System1.0.mof file updated, adding a complete list of classes defined in this file. For details see "The Solaris\_System1.0.mof File" on page 103.
- Added description of the Solaris\_Network1.0.mof file. See "The Solaris\_Network1.0.mof File" on page 106.
- Added description of the Solaris\_Users1.0.mof file. See "The Solaris\_Users1.0.mof File" on page 106.

# Glossary

This Glossary defines terms used in the Solaris WBEM Services documentation. Many of these terms are familiar to developers, but have new or altered meaning in the WBEM environment.

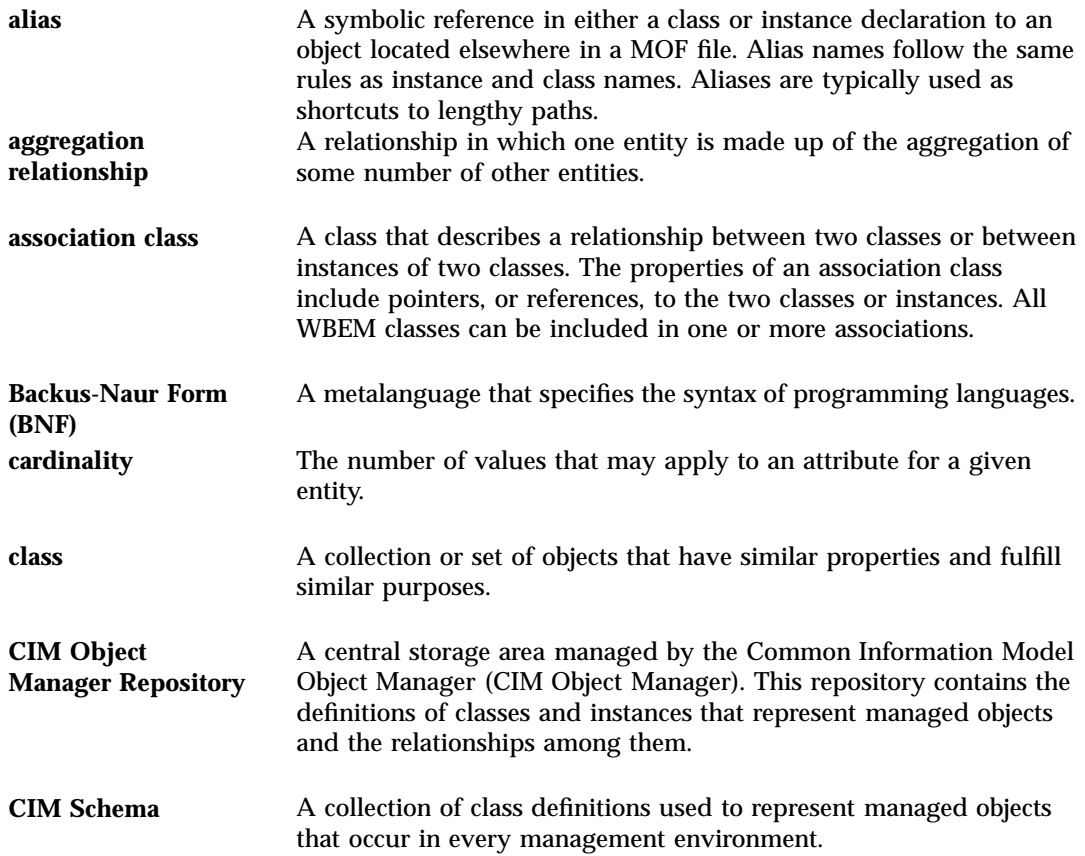

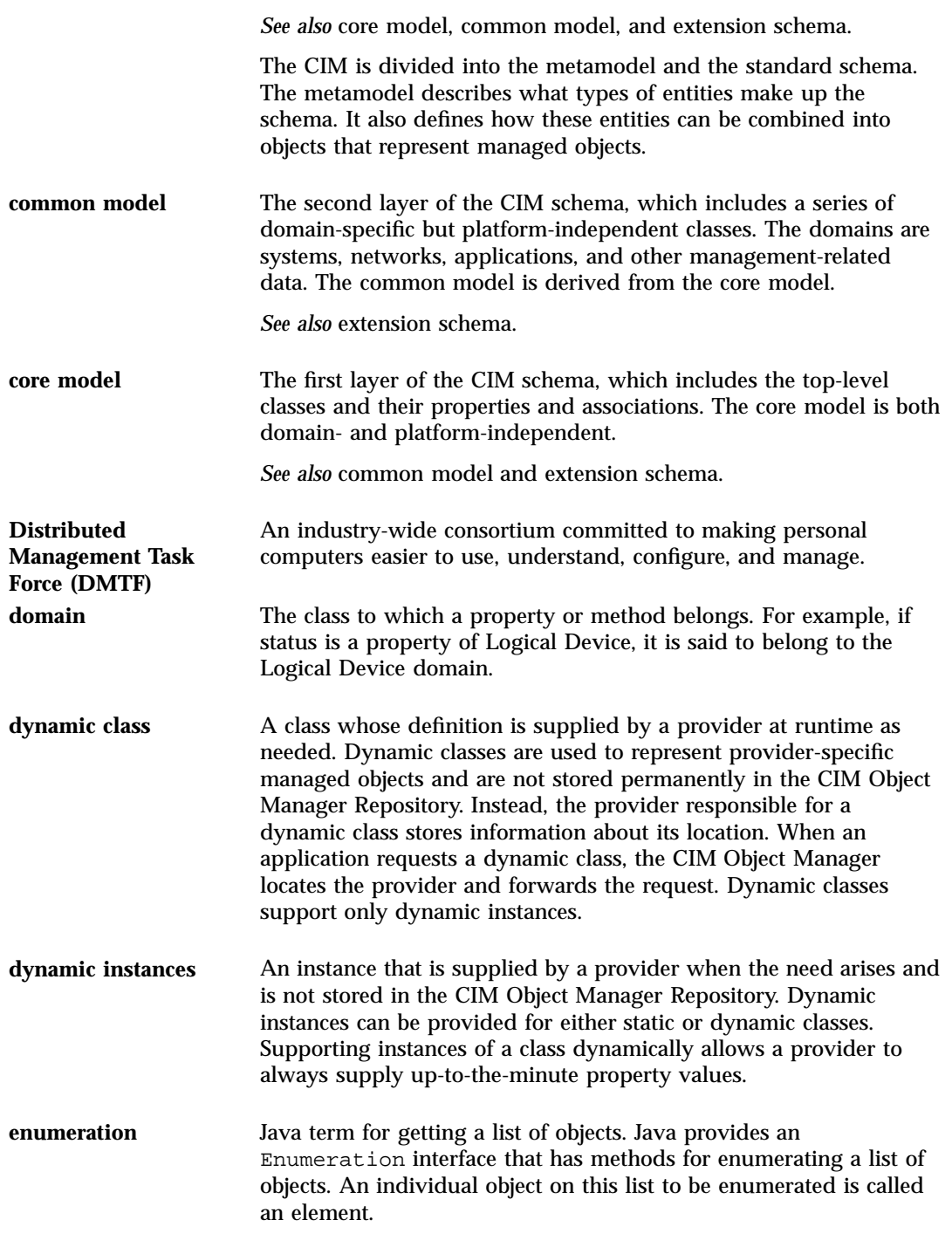

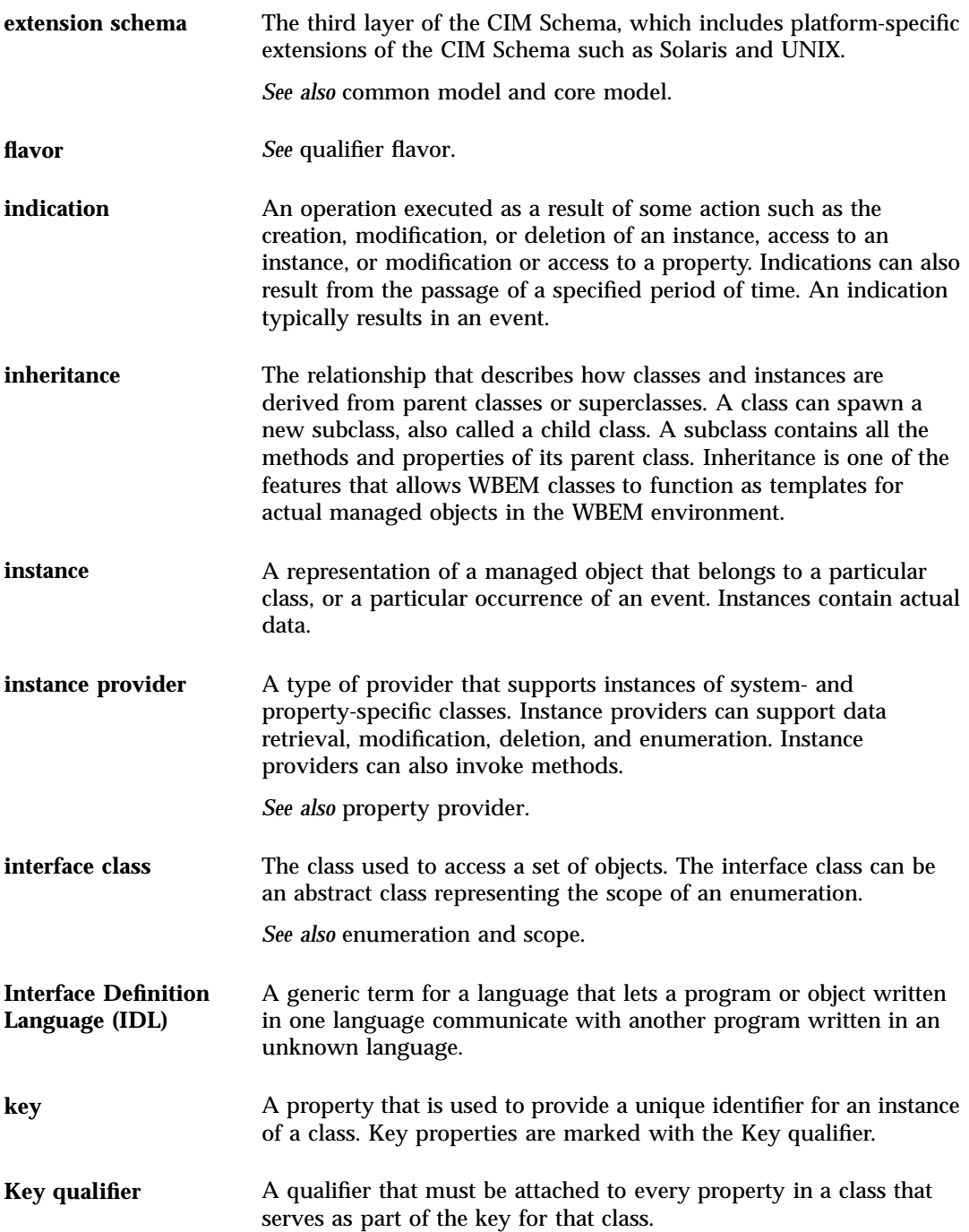

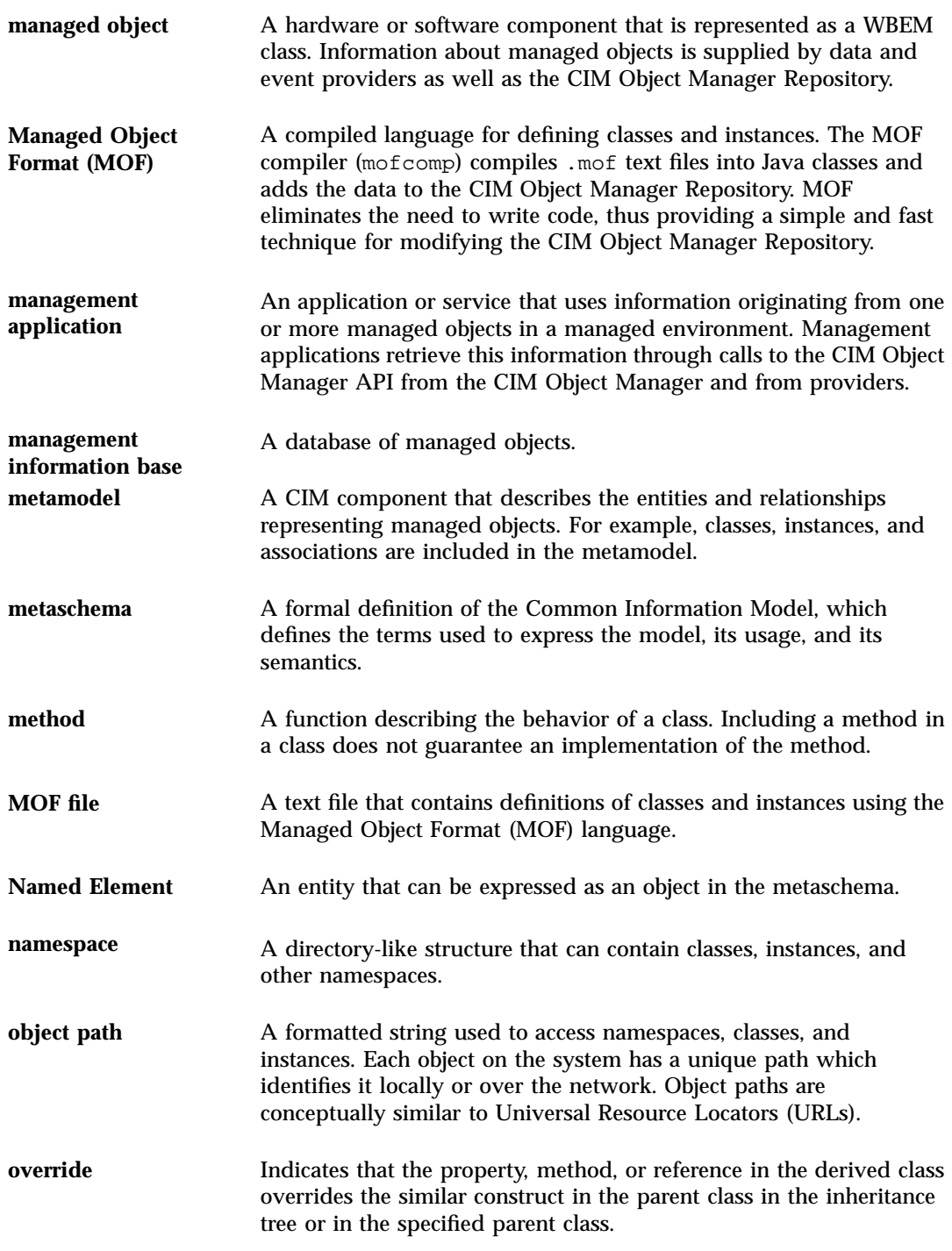

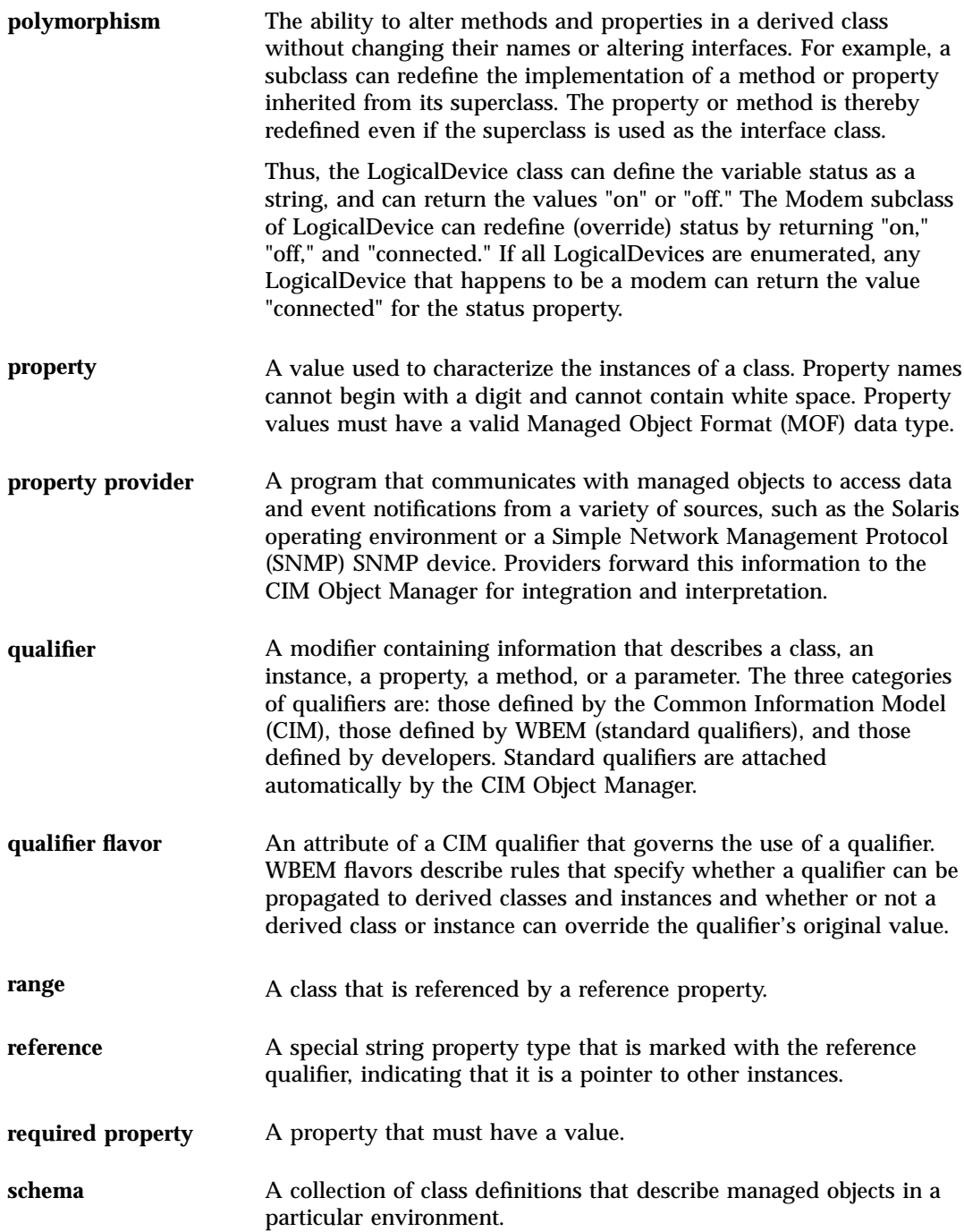

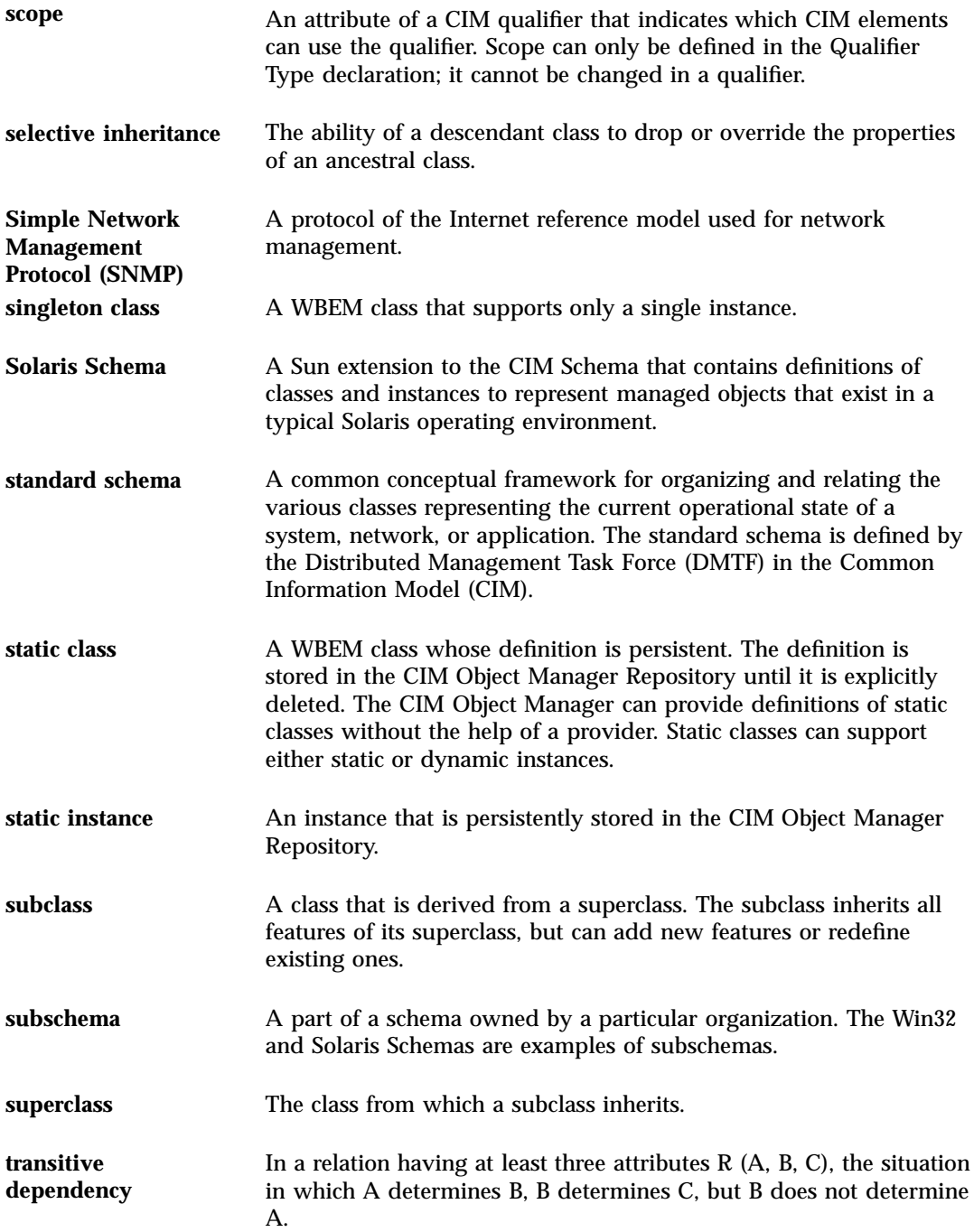

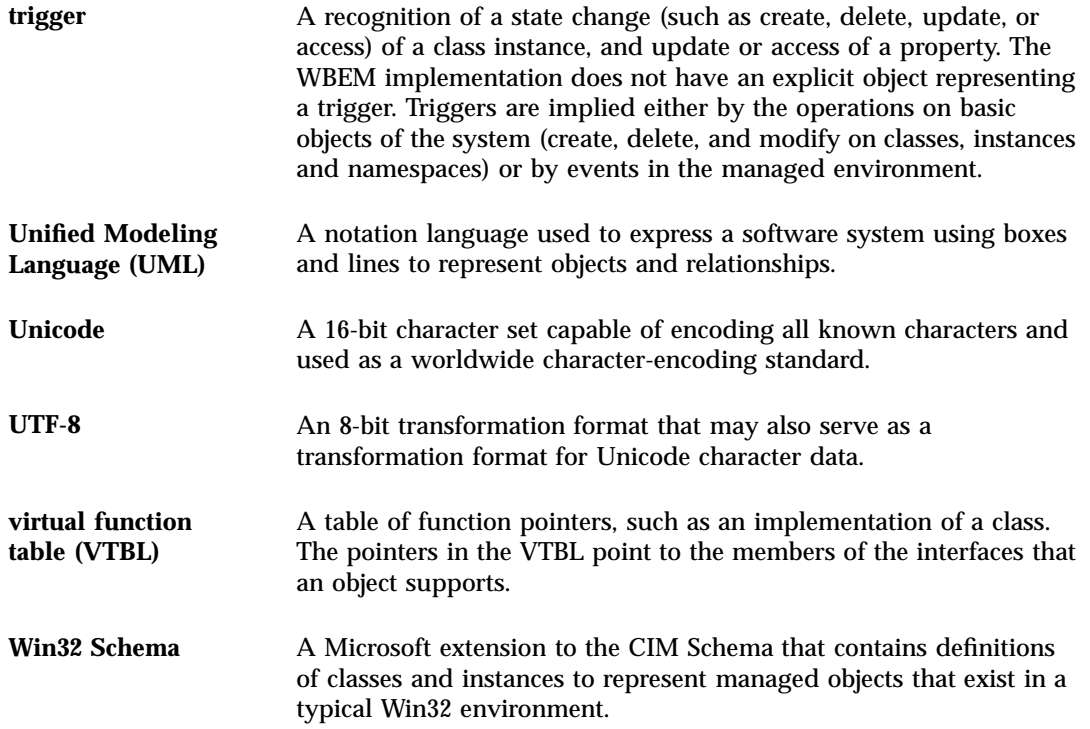

# Index

# **A**

access control setting on a namespace 4, 46 on a user 4, 45 Administration Tool editing user access 4, 42 application programming interfaces (APIs) logging 55 provider 26 security 43 authentication 39 authorization 39

# **C**

CIM (Common Information Model) base classes Applications 93 Networks 94 Physical 94 basic concepts 85

basic terms association 88 class 86 domain 88 flavor 88 indication 88 instance 86 method 87 override 89 property 87 qualifier 88 reference 88 schema 86 quick review 20–22 security 38 with Object-Oriented Modeling 85 CIM object definition 20 CIM Object Manager exceptions 65 how it uses providers 26 restarting 31 security 38 startup functions 29 stopping 31 CIM Schema 21 Common Model 21 Core Model 21 class

log record 54 log service 54 security 43 client session session keys 38 commands init.wbem 30 mofcomp 48 wbemadmin 41 Common Information Mode (CIM)l basic terms domain 88 with Object-Oriented Modeling 85 Common Information Model (CIM) base classes Applications 93 Networks 94 Physical 94 basic concepts 85 basic terms association 88 class 86 flavor 88 indication 88 instance 86 method 87 override 89 property 87 qualifier 88 reference 88 schema 86 quick review 20–22 security 38 Common Model base classes 21 devices 93 systems 93 compatibility with other standards 19 Core Model dependencies 92 elements 89 system classes 90

#### **D**

Distributed Management Task Force (DMTF) 20

DMTF (Distributed Management Task Force) 20 dynamic data 26

## **E**

exception messages 65

#### **I**

init.wbem command 30 interoperability 27

## **J**

Java conversion from Managed Object Format  $(MOF) 24$ Java Native Interface (JNI) 25 Java Native Interface (JNI) 25 JNI (Java Native Interface) 25

#### **L**

logging 51 format 53 reading data from a log file 58 writing to a log file 55

#### **M**

Managed Object Format schema files Solaris schema 95 Managed Object Format (MOF) conversion to Java 24 method setInstance 44 MOF (Managed Object Format) conversion to Java 24 MOF Compiler description 47 MOF file how to compile 49 security caution for compiling 50 mofcomp command security caution 50 syntax 48

#### **N**

namespace setting access control 44 namespaces default 26 defined 25

#### **P**

privileges granting defaults to users 41 Sun WBEM User Manager 40 provider functions 26 restarting the CIM Object Manager 31 writing a native provider 24

## **R**

replay protection 38

#### **S**

schema CIM Schema 21 definition 20 Solaris schema 95 SDK (Software Development Kit) 27 security Sun WBEM User Manager 40 security features authentication 39 authorization 39 replay protection 38

software components 23 software development kit (SDK) 27 standards supported by web-based enterprise management (WBEM) 19 startup functions 29 Sun WBEM User Manager default access rights 41 setting user privileges 40 starting 41

#### **T**

technology-specific schemas 93

#### **U**

Uniform Modeling Language 85

#### **W**

WBEM (web-based enterprise management) compatibility 19 definition 19 supported standards 19 web-based enterprise management (WBEM) compatibility 19 definition 19 supported standards 19

#### **X**

XML interoperability 27